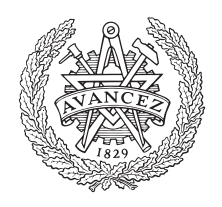

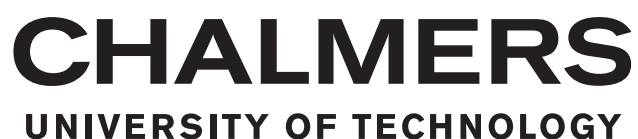

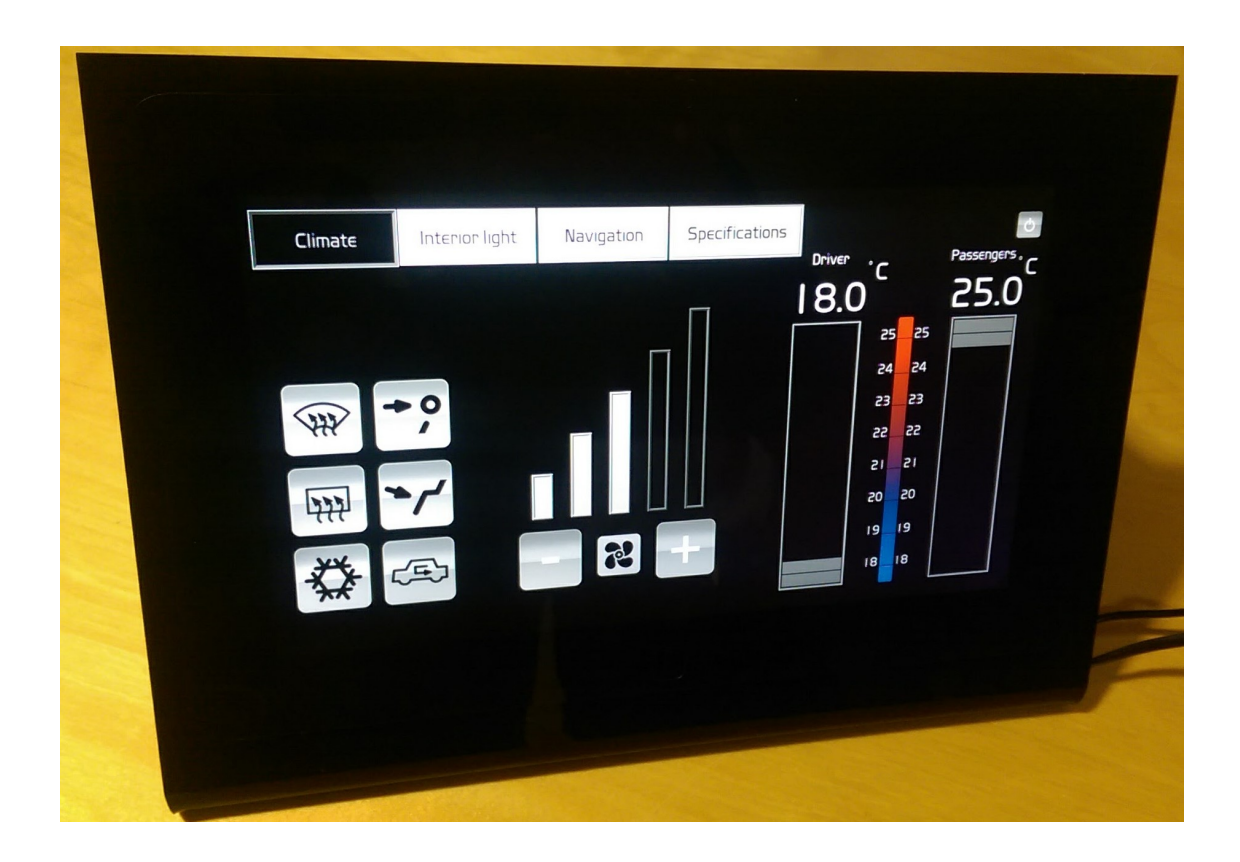

# **Implementering av styrfunktioner i touchdisplay för bussar**

Implementation of control functions in touch display for buses

Examensarbete inom högskoleingenjörsprogrammet Elektroteknik

# Andreas Pettersson

Adam Östensson

EXAMENSARBETE 2017

### **Implementering av styrfunktioner i touchdisplay för bussar**

Implementation of control functions in touch display for buses

Andreas Pettersson Adam Östensson

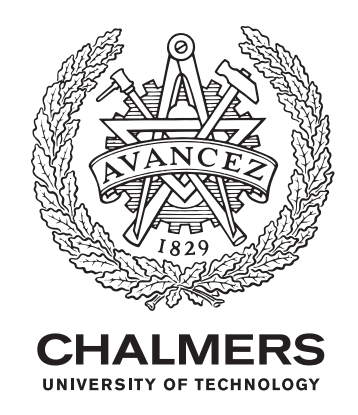

Institutionen för Data- och Informationsteknik Chalmers Tekniska Högskola Göteborg, Sverige 2017

Implementering av styrfunktioner i touchdisplay för bussar Implementation of control functions in touch display for buses Andreas Pettersson Adam Östensson

© Andreas Pettersson, Adam Östensson 2017.

Handledare: Peter Lundin, Data- och Informationsteknik Examinator: Christer Carlsson, Data- och Informationsteknik

Examensarbete 2017 Institutionen för Data- och Informationsteknik CHALMERS TEKNISKA HÖGSKOLA SE-412 96 Gothenburg Telefonnummer +46 31 772 1000

Omslag: Slutprodukt med klimatpanel som aktiv sida

Typeset in L<sup>AT</sup>EX Göteborg, Sverige 2017

# **Förord**

Examenarbetet är utfört av två högskoleingengörer med inriktning Elektroteknik vid Chalmers Tekniska Högskola och omfattar 15 HP. Projektet är utfört under Benteler Engineering Services med inriktning mot bussar. Arbetet har till största del utförts på företagets kontor på Nya varvet, Västra Frölunda. Tålamod, ihållighet och mod är ord som sammanfattar de lärorika veckorna vi har fått ta del av. Vi vill förutom våra medarbetare på Benteler Engineering rikta ett särskilt stort tack till våra handledare:

- David Anberg, Benteler Engineering Services AB
- Peter Lundin, Institutionen för Data- och Informationsteknik på Chalmers Tekniska Högskola.

Andreas Pettersson & Adam Östensson, Göteborg, December 2016

### **Sammanfattning**

Mekaniska knappar står för majoriteten av det man kan styra i dagens bussar, allt från att höja ljudet på radion till att ändra temperaturen för passagerare. Dessa knappars placering kan variera beroende på vilken buss man blir tilldelad, och innebörden av knappen kan verka otydlig. Projektets uppgift var att ta fram en prototyp som ersätter mekaniska knappar med en touchdisplay med tillhörande styrenhet. Touchdisplayen strävar efter att vara lättare att manövrera, både ur ett operativt som ergonomiskt perspektiv, jämfört med mekaniska knappar. Införandet av touchdisplay kan även leda till minskade kostnader i och med att tillverkningen och installation av knappar försvinner. Arbetet har omfattat val av display, utveckling av hårdvara och mjukvara för styrenheten samt resulterat i en funktionell prototyp med ett såväl modernt som användarvänligt gränssnitt. Prototypen har avgränsat sig till funktionerna temperaturreglering och ljusbelysning med utrymme för vidareutveckling. Prototypen har utformats utifrån olika standarder, tidigare examensarbete, krav och kompletterade önskemål från Volvo Bussar, samt författarnas egna idéer. Projektet har utförts på Benteler Engineering Services AB i Göteborg.

### **Abstract**

Mechanical buttons stands for the majority of control functions that can be controlled in today´s buses, everything from increasing the volume to regulate the temperature for passengers. The position of the mechanical buttons can vary depending on the bus, and the meaning of each button may seem unclear. The project task was to develop a prototype that replaces mechanical buttons with a touch display connected to a control unit. The touch display strives to be easier to maneuver, both from an operational and ergonomic perspective, compared to mechanical buttons. The use of a touch display can also lead to reduced costs as the manufacture and installation of buttons disappear. The work has included choice of display, development of hardware and software for the control unit and resulted in a functional prototype of a modern and user-friendly interface. The prototype has been limited to the functions temperature control and interior lightning with room for further development. The prototype has been designed from standards, other thesis work, demands and wishes from Volvo Buses, and also by the authors' ideas. The project has been done at Benteler Engineering Services AB in Gothenburg.

Keywords: Raspberry Pi, Ergonomic, Interface, Bus, Python, HMI

# **Innehåll**

<span id="page-8-0"></span>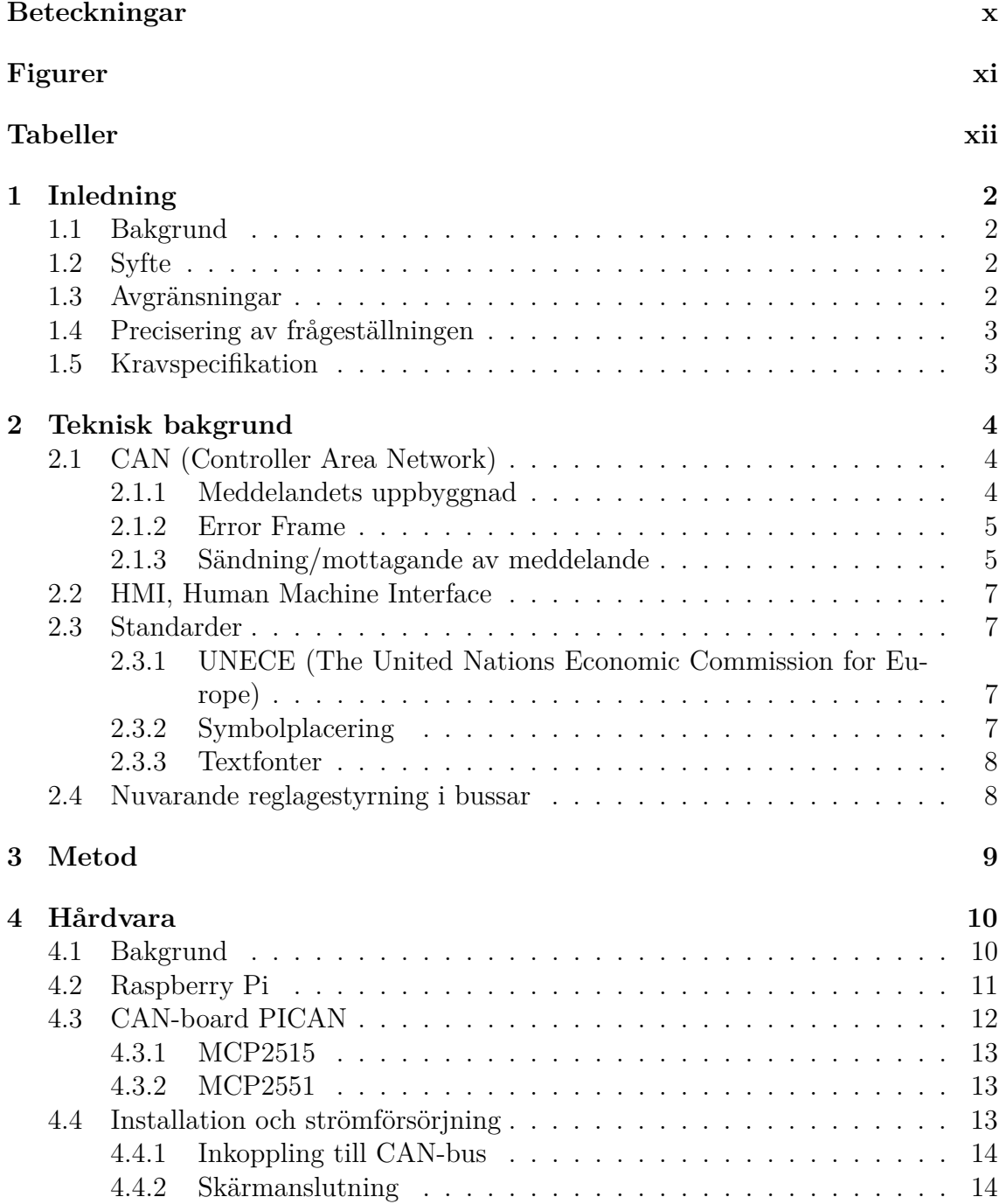

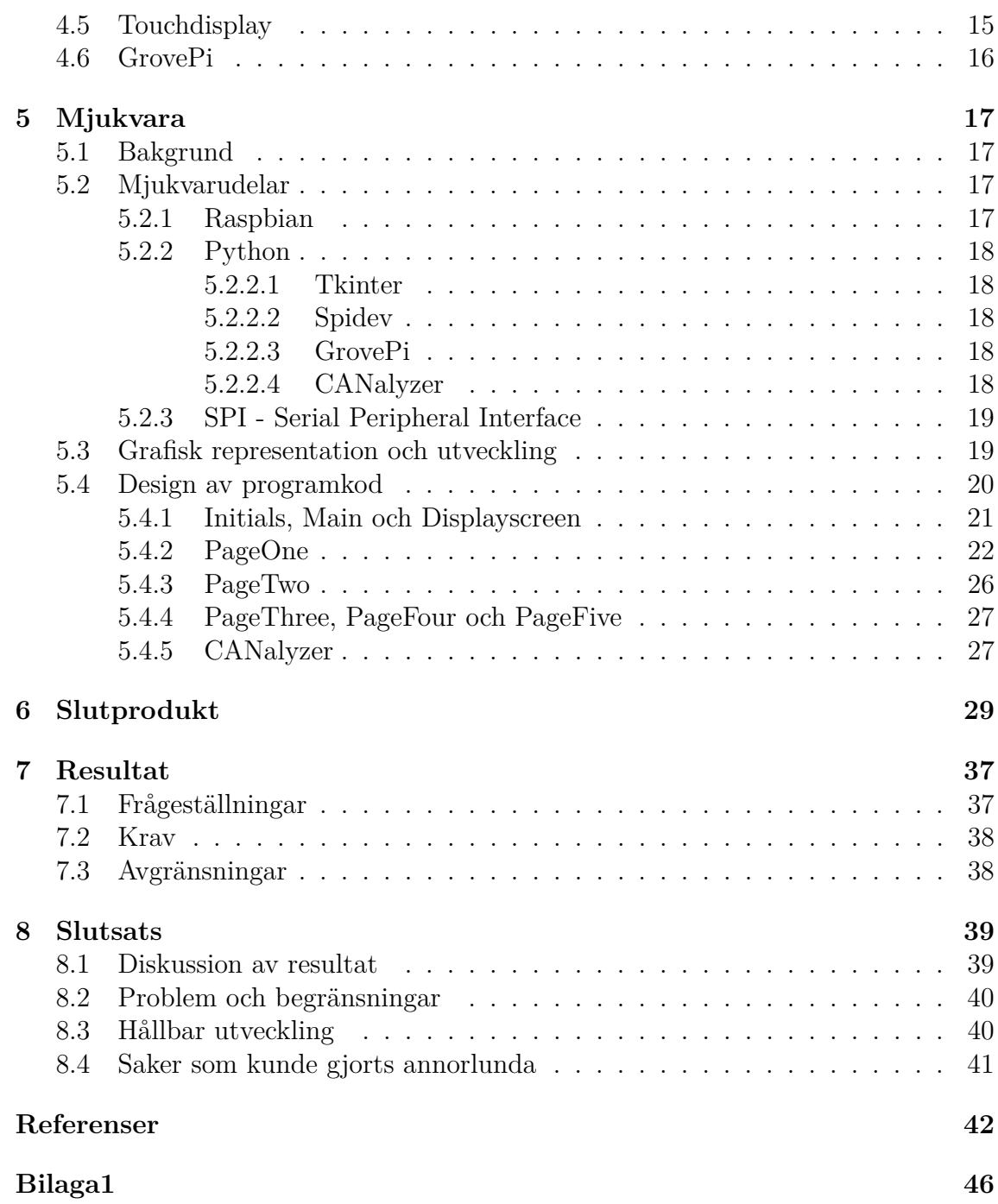

# **Beteckningar**

3D - Tredimensionell Benteler - Benteler Engineering Services AB CAN - Controller Area Network C - Programmeringsspråket C DB9 - Seriell kontakt med 9 pinnar GPIO - General-purpose input/output Gradient - Färgskiftning beroende av temperatur (varmt till kallt - röd till blått) HMI - Human Machine Interface Haptisk feedback - Återkoppling i form av vibration HDMI - High-Definition Multimedia Interface I/O - Input/Output OBD2 - On-board-Diagnistics, diagnosuttag PICAN - Extern CAN-kompatibel modul Python - Programmeringsspråket Python SPI - Serial Peripheral Interface USB - Universal Serial Bus

# **Figurer**

<span id="page-11-0"></span>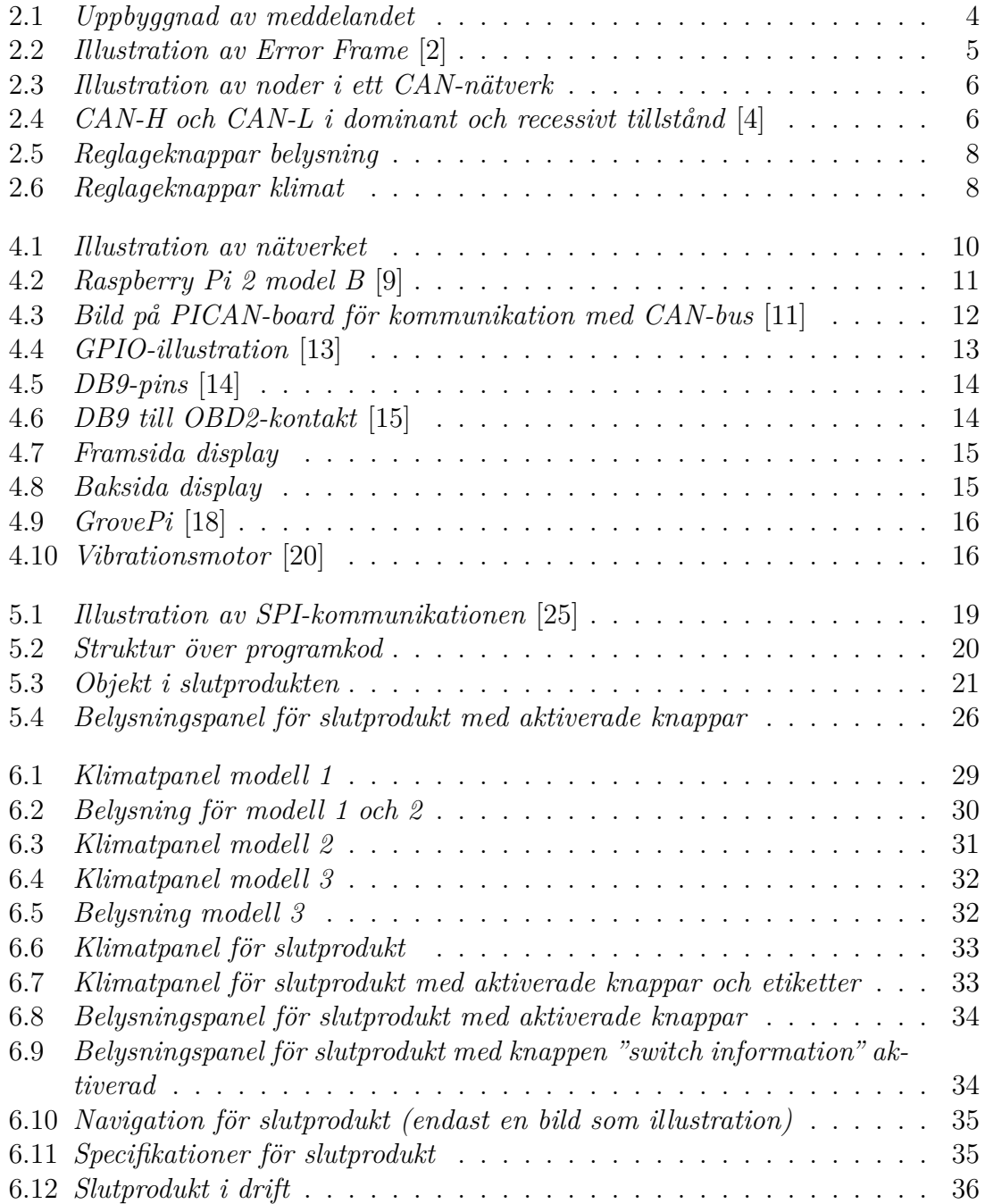

**Figurer utan källhänvisning är skapta av författarna själva**

# **Tabeller**

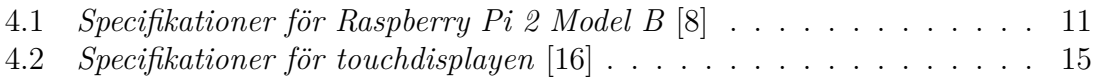

# 1 **Inledning**

# <span id="page-14-1"></span><span id="page-14-0"></span>**1.1 Bakgrund**

Benteler har sålt in en idé till Volvo Bussar om att implementera en touchdisplay som ska ersätta befintliga hårdvarufunktioner som styr till exempel temperatur och belysning. Genom att ersätta fysiska knappar med en touchdisplay kan kostnader minskas i produktionen av instrumentpanel. Det ska också underlätta för chauffören att ändra inställningar.

Prototypen ska vidareutvecklas med avseende på tidigare examensarbete *Prototyp för duplicering av instrumentpanel anpassad för övningskörning av buss* [\[27\]](#page-57-1). Detta examensarbete utvecklade och konstruerade en prototyp för övningsförare och hade syftet att underlätta övervakning vid övningskörning. Från examensarbete *Omdesign av klimatpanel i Volvos bussar* [\[26\]](#page-57-2), som utförde ett analysarbete om placering av klimatpanel för bussar, gavs stödjande information om klimatpanelens utformning.

# <span id="page-14-2"></span>**1.2 Syfte**

Uppdragets syfte är att ta fram en prototyp bestående av en touchdisplay och styrenhet som kan monteras i en buss och reglera flertal funktioner så som temperatur och ljus.

# <span id="page-14-3"></span>**1.3 Avgränsningar**

Projektet kommer att omfatta funktioner för temperaturreglering och belysningspanel. Någon montering i buss kommer inte att göras, utan en prototyp kommer utvecklas för att visa funktionen. Produkten skall anpassas för långdistansbussar, andra busstyper kommer inte vara berörda. Detta eftersom "stadsbussar" enbart kan reglera temperaturen för förare och inte passagerare.

# <span id="page-15-0"></span>**1.4 Precisering av frågeställningen**

De frågeställningar projektet ska försöka besvara är:

- Hur viktigt är användargränssnittet för ergonomin och säkerheten?
- Vad krävs för att styra bussens funktioner via CAN?
- <span id="page-15-1"></span>• Hur anpassas mjukvaran för att kunna kommunicera med CAN-nätverket?

# **1.5 Kravspecifikation**

Den kravspecifikation som tagits fram för slutprodukten är en blandning från Benteler, Volvo Bussar och författarna själv.

De krav som ställts på slutprodukten är:

- Panelen ska kunna fungera som en applikation för klimat- och belysningspanel med touchfunktionalitet.
- Styrning av funktioner via CAN.
- Programmet ska vara uppbyggt med hänsyn till ergonomi och HMI (Human Machine Interface).
- Panelen ska vara förberedd för ytterligare vidareutvecklingar.
- Panelen ska kunna ge någon typ av digital/haptisk feedback vid knapptryck.
- Knappar ska tydligt visa när de är aktiva/inaktiva.

# <span id="page-16-0"></span>**Teknisk bakgrund**

I detta kapitel sammanställs de tekniska kunskaper som använts för att genomföra detta arbete. Informationen har samlats in från datablad, tidigare examensarbeten inom området och e-böcker.

# <span id="page-16-1"></span>**2.1 CAN (Controller Area Network)**

CAN är ett fältbussystem främst anpassat för fordonsindustrin och har som uppgift att underlätta informationsbytet mellan alla enheter och minska kabelanvändningen i fordon. CAN är konstruerat så att många enheter (s.k. noder) har möjlighet att skicka och ta emot information på ett säkert och med hänsyn till prioriteringen förutsägbart sätt.

CAN utvecklades 1983 av Bosch och har på senare år blivit ett standardiserat kommunikationsnät inom fordon. Genom att använda denna typ av kommunikationsnät kan antalet kablage mellan delsystemen i fordon minskas, vilket resulterar i lägre kostnader. CAN ger också möjligheter för vidareutveckling av fler avancerade funktioner i fordonet, t.ex vid reglering av avståndet till framförvarande fordon vid användning av farthållare [\[1\]](#page-54-3).

#### <span id="page-16-2"></span>**2.1.1 Meddelandets uppbyggnad**

CAN-bus är en seriell fältbuss där all kommunikation sker i form av datapaket bestående av upp till 127 bitar. Varje meddelande har en struktur enligt figur och beskrivning nedan [\[2\]](#page-54-1):

<span id="page-16-3"></span>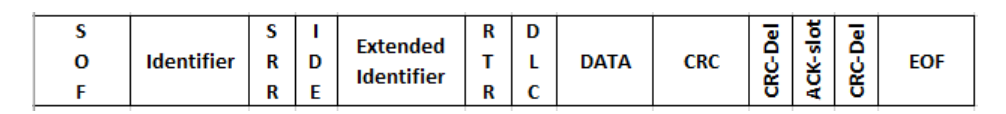

**Figur 2.1:** *Uppbyggnad av meddelandet*

- **SOF** (Start Of Frame): Startbiten i ett meddelande som används för att synkronisera alla noder.
- **Identifier** (ID): Anger vilken prioritet meddelandet har och fungerar samtidigt som adress till den eller de noder som är mottagare av ett visst meddelande. Om ID innehåller fler än 11 bitar används dessutom extended identifier. Lägre ID innebär högre prioritet.
- **SRR** (Substitute Remote Request): Alltid etta (1).
- **IDE** (Identifier Extenision): Anger om meddelandet är standard- eller extended frame. IDE måste vara dominant för att meddelandet ska vara en standard frame. En dominant bit betyder att biten är noll(0).
- **Extended identifier**: Används om ID innehåller 29 bitar.
- **RTR** (Remote Transmission Request): Används för att skicka en förfrågan om data från viss nod.
- **DLC** (Data Length Code): Anger hur många bytes datafältet innehåller.
- **DATA**: Innehåller 8 till 64 bitar (0-8 bytes).
- **CRC**: (Cyclic Redundancy Check): Checksumma för kontroll av att överföringen av alla bitar har skett utan fel.
- **CRC-Del**: Alltid etta (1).
- **Ack-Slot**: Noderna skickar en etta(1) till denna bit då ett meddelande tas emot korrekt. Om noderna uppfattar ett meddelande fel nollställs biten av mottagaren som sedan skickar en "Error Frame" (se avsnitt 2.1.2).
- **Ack-Del**: Alltid etta (1).
- **EOF** (End-Of-Frame): Indikerar slutet av CAN-meddelandet.

#### <span id="page-17-0"></span>**2.1.2 Error Frame**

<span id="page-17-2"></span>En Error Frame genereras då noderna upptäcker ett fel i ett meddelande, som består av sex nollor(0) i rad. Error Frame skickas iväg så fort meddelandet har slutat sända. I figur nedan illustreras en Error Frame:

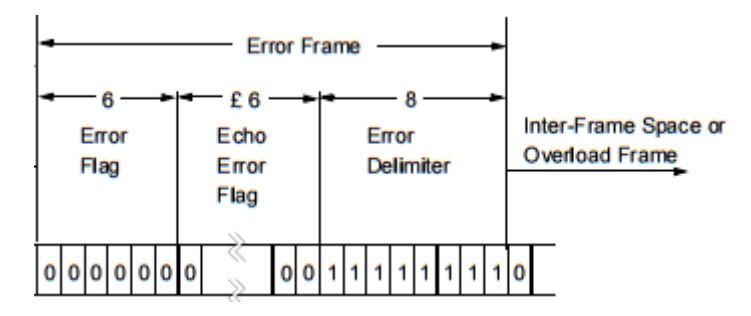

**Figur 2.2:** *Illustration av Error Frame* [\[2\]](#page-54-1)

#### <span id="page-17-1"></span>**2.1.3 Sändning/mottagande av meddelande**

Ett CAN-nätverk består av ett antal noder som är anslutna till den gemensamma fältbussen. Varje nod har ett register för mottagen data och för den data som ska sändas. För att styra mottagningen finns ett antal register som anger vilka identifierare som noden ska ta emot data från. Dessa register ska också ange vilka identifierare som noden ska ut på fältbussen. Identifieraren har i varje meddelande två uppgifter; dels ange meddelandets prioritet, samt adress till mottagande nod/noder.

Om två eller fler noder börjar sända samtidigt kommer meddelandet med högst prioritet att vinna genom en selektion, där identifierarna sänds parallellt bit för bit. Efter det att identifierarna är sända finns det alltid bara en sändande nod kvar som fortsätter att sända resten av meddelandet. De noder som tvingats sluta sända kommer att försöka sända på nytt när fältbussen blir ledig nästa gång. Förfarandet återupprepas tills alla noder har fått sända sitt meddelande.

Meddelanden med hög prioritet kan till exempel vara airbags eller bromsljus. Om det finns väldigt många noder anslutna till ett system kan filter och masker användas för att filtrera bort en del av de oönskade meddelandena.

Ponera till exempel att en bilförare vill sätta på helljuset på sin bil. Då skickas ett meddelande med information om att helljuset ska aktiveras och läggs ut på nätverket. Enheten som styr helljuset läser meddelandet och aktiverar helljuset. Ska helljuset stängas av skickas ett nytt meddelande som säger att helljus ska inaktiveras.

I figur 2.3 illustreras hur noder är kopplade i ett CAN-nätverk. Nätverket har i varsin ända en last (RL = 120 Ohm) för att motverka signalreflektioner. Tolkning av meddelande i nätverket sker genom avläsning av potentialen mellan CAN-H och CAN-L. CAN-H och CAN-L har i recessivt tillstånd (när inget meddelande skickas) potentialen 2.5 V. Vid dominant tillstånd (när ett meddelande skickas) ökar CAN-H till 3.5 V och CAN-L minskas till 1.5 V (se figur 2.4) [\[3\]](#page-54-4).

<span id="page-18-0"></span>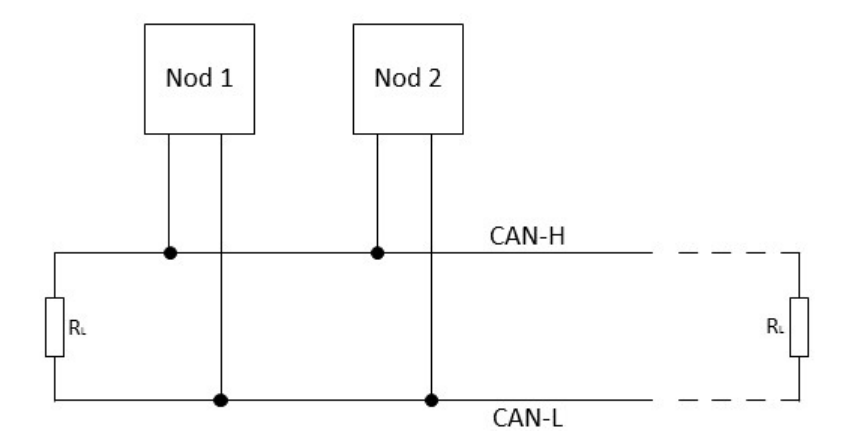

<span id="page-18-1"></span>**Figur 2.3:** *Illustration av noder i ett CAN-nätverk*

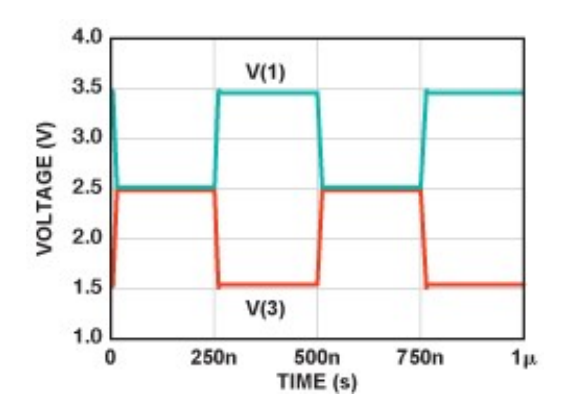

**Figur 2.4:** *CAN-H och CAN-L i dominant och recessivt tillstånd* [\[4\]](#page-54-2)

# <span id="page-19-0"></span>**2.2 HMI, Human Machine Interface**

HMI är en benämning på alla gränssnitt som används för samverkan mellan människa och maskin. HMI tar hänsyn till operatörer i industrier, användning av smartphones och datorer. Det finns mängder av mjukvara och hårdvara som kan åstadkomma detta, vissa mer generella än andra. I och med att mönstret för paneler och symboler ska kännas återkommande ändrar sig inte HMI-standarden avsevärt med åren. Detta för att personer som förflyttar sig mellan arbetsplatser och system ska känna igen utseendet [\[5\]](#page-54-5).

# <span id="page-19-1"></span>**2.3 Standarder**

### <span id="page-19-2"></span>**2.3.1 UNECE (The United Nations Economic Commission for Europe)**

UNECE är den ekonomiska kommission för Europa som arbetar med följande huvudområden:

- miljö.
- tekniskt samarbete.
- ekonomiskt samarbete.
- transport.
- handel.

Totalt finns nio områden, där transportområdet är relevant för detta projekt.

För att displayen ska fungera som ett interface med knappar vars symboler ska representera en funktion i en buss, bör symbolerna överstämma med befintlig standard som operatören är van vid att se. Att använda sig av nyskapta symboler kan upplevas som förvirring och istället används denna standard för att minska missförstånd vid användning [\[6\]](#page-54-6).

### <span id="page-19-3"></span>**2.3.2 Symbolplacering**

<span id="page-19-4"></span>Placeringen av symboler på en aktiv display bör ske på ett organiserat och genomtänkt sätt. I ISO 16121-standarden anges hur indikatorer och manöverkontroller bör placeras. Knappar som utgör liknande funktioner bör vara grupperade då det kan upplevas som förvirring om de är utspridda. Ökning eller minskning av temperatur ska placeras på ett logiskt sätt genom att knappen för ökning bör vara placerad ovanför eller till höger om knappen för minskning av temperatur. Syftet att använda sig av en given standard är att det ligger ett stort forskningsarbete bakom informationen, vilket ger produkten en attraktiv representation och ökad användarvänlighet [\[7\]](#page-55-4).

### **2.3.3 Textfonter**

Texten som visas på skärmen kan använda olika typer av fonter. Då produkten bör se representativ ut för Volvo, har Volvos egna font använts.

# <span id="page-20-0"></span>**2.4 Nuvarande reglagestyrning i bussar**

Allt reglage som styr klimat och belysning i dagens moderna bussar består av hårdvaruknappar. Hårdvaruknapparna är anslutna till en styrenhet som i sin tur är ansluten i ett CAN-nätverk. Bussen har självständiga delsystem (s.k. noder) i nätverket som inriktar sig mot specifika funktioner som t.ex. innerbelysning i bussen. Sändande och mottagande av meddelande sker som tidigare beskrivet i avsnitt 2.2 [\[3\]](#page-54-4).

Då en knapp med valfri funktion är aktiv skickas ett meddelande som säger att funktionen ska vara aktiv. Om knappen har flera lägen ändras informationen i meddelandet direkt då nytt läge blir aktivt. När en knapp inaktiveras skickas ny information ut på CAN-nätverket till den berörda styrenheten, som inaktiverar funktionen tills den får ny information om att bli aktiv igen. I figur 2.5 och figur 2.6 visas exempel på hur knapparna kan se ut för ljus- och klimatpaneler.

<span id="page-20-1"></span>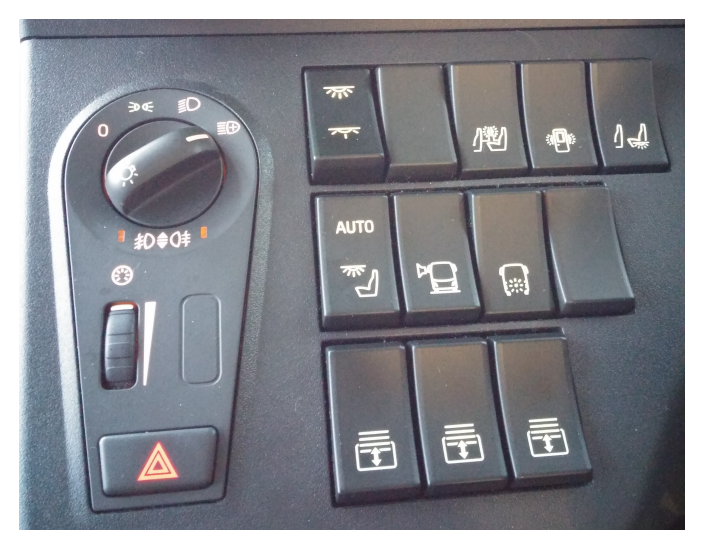

**Figur 2.5:** *Reglageknappar belysning*

<span id="page-20-2"></span>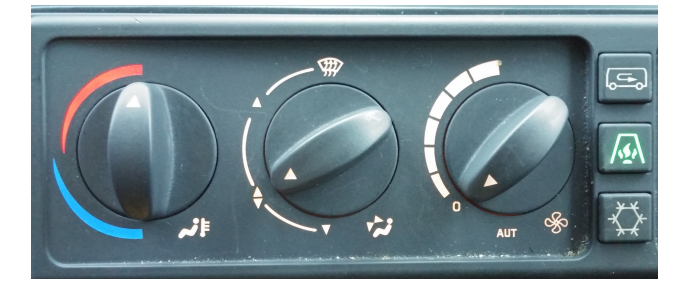

**Figur 2.6:** *Reglageknappar klimat*

# **Metod**

<span id="page-21-0"></span>Inledningsvis, i väntan på svar från företaget om startdatum ska analyser göras i avseende på lämpliga programmeringsspråk. Efter val av programmeringsspråk ägnas tid till inlärning och tester samt påbörjan av projektrapport. Möten samt diskussioner görs inledningsvis tillsammans med handledare på Benteler om projektets omfattning och syfte. Genomgång av tillgänglig hårdvara som finns till förfogande kommer leda till diskussioner om hur en eventuell slutprodukt skulle kunna se ut.

Granskning av tillgängliga hårdvaran Raspberry Pi och mjukvaran (Raspbian) görs för att få en uppfattning om dess funktionalitet och kapacitet. För att ordna upp oklarheter ordnas möten med en av företagets anställda som jobbat med utveckling av Raspberry-enheten. Tester av funktioner och grafiskt utseende kommer att ske i stor omfattning för att upptäcka idéer och skapa fler alternativ. Alla idéer ska ligga till grund för tre olika modeller som visas upp i möten med Volvo Bussar. Efter synpunkter och önskemål från Volvo Bussar sammanfattas de delar från de tre första modellerna med önskvärda ändringar och förbättringar till en slutgiltig modell.

Kompletterande information och hjälp för utveckling och förståelsen av såväl hårdvara som mjukvara hittades till största del på Internet i form av examensarbeten, forum och dokumenteringar. Även anställda på Benteler var till stor hjälp. Symboler, etiketter och knappar för displayen är skapta i Adobe Photoshop CS3.

# **Hårdvara**

4

<span id="page-22-0"></span>I figur 4.1 illustreras den hårdvara som användes under projektets gång. Sedan tidigare fanns alla hårdvarudelar tillgängliga, förutom beståndsdelarna GrovePi och vibration. I PC-datorn kan programkoden utvecklas med stöd av en utvecklingsmiljö, men går lika bra att utveckla direkt på styrenheten.

<span id="page-22-2"></span>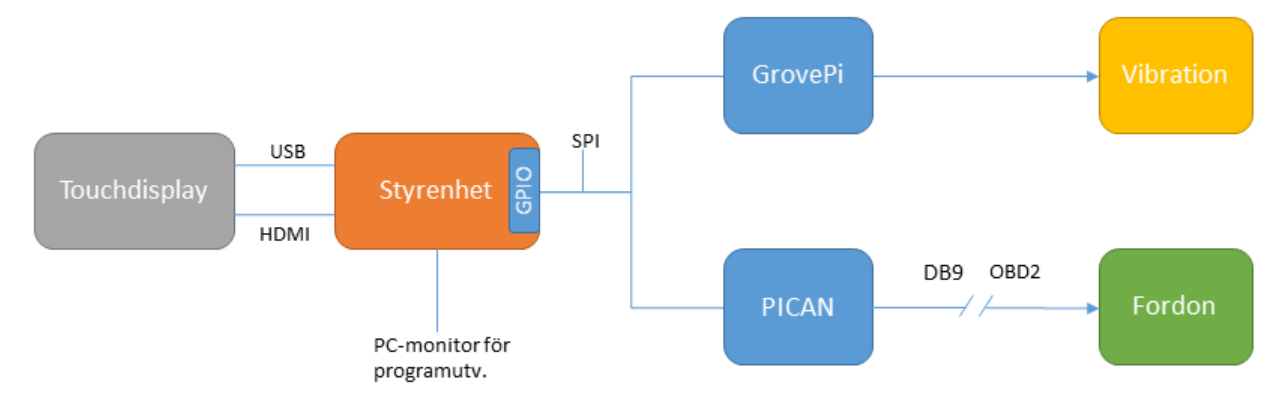

**Figur 4.1:** *Illustration av nätverket*

#### <span id="page-22-1"></span>**4.1 Bakgrund**

För att uppfylla de krav som ställts på slutpodukten har en hårdvaruanalys gjorts. Hårdvaran ska kunna kommunicera med det kommunikationssystem som bussar använder sig av, samt ej vara allt för stor då den ska kunna monteras på fler punkter i förarhytten. Till förfogande fanns en färdigmonterad prototyp av en touchdisplay med tillhörande Raspberry Pi i en svart plastmodul. Prototypen, som konstruerades av tidigare studenter under ett examensarbete [\[27\]](#page-57-1), hade till uppgift att underlätta övervakning av övningsförare till bussar.

# <span id="page-23-0"></span>**4.2 Raspberry Pi**

Hårdvaruanalysen som gjordes resulterade i att Raspberry Pi [\[8\]](#page-55-3) uppfyllde kraven som bland annat innebar möjligheter för expansionskort och att den kan kommunicera via en CAN-bus.

Raspberry Pi är en dator byggt på endast ett kretskort (se figur 4.2). Dess storlek kan jämföras med ett kreditkort och finns i olika modeller. Med de krav som detta projekt ställer på processor och RAM-minne är enkortsdatorn Raspberry Pi 2 Model B relevant (se specifikationer i tabell 4.1).

<span id="page-23-1"></span>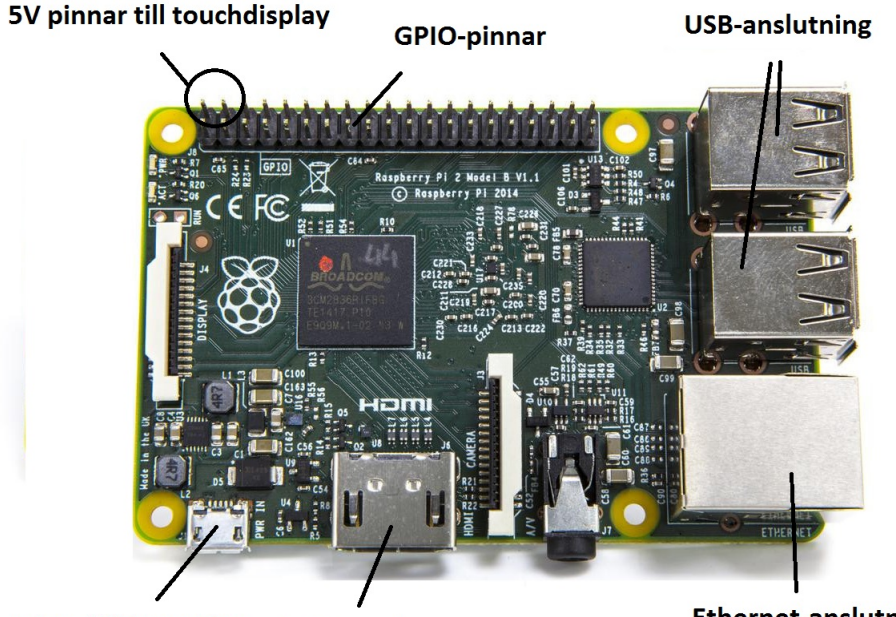

micro-USB matning HDMI-utgång

**Ethernet-anslutning** 

<span id="page-23-2"></span>**Figur 4.2:** *Raspberry Pi 2 model B* [\[9\]](#page-55-0)

| Specifikationer | Raspberry Pi 2 Model B            |
|-----------------|-----------------------------------|
| Processor       | Quad-core ARM Cortex A7 900 [MHz] |
| Grafikprocessor | Broadcom VideoCore IV 250 [MHz]   |
| RAM-minne       | $1$ [GB]                          |
| Ljudutgång      | $3.5 \; [\text{mm}]$              |
| HDMI-utgång     | Ja                                |
| <b>USB</b>      | Ja(4st)                           |
| Nätverksuttag   | Ja                                |
| <b>GPIO</b>     | 40st                              |
| Vikt            | 45 g                              |
| Mått            | $85.60$ mm $\times$ $56.5$ mm     |

**Tabell 4.1:** *Specifikationer för Raspberry Pi 2 Model B* [\[8\]](#page-55-3)

Datorn har inget inbyggt statiskt minne, istället används ett externt SD-kort för fillagring. Det betyder att datorn i sig inte heller har ett förinstallerat operativsystem. Datorn är lämpad för att använda sig av operativsystemet Linux. Fördelen med Linux är att det finns tillgängligt som öppen källkod. En anpassad Linuxdistribution som är rekommenderad för styrenheten är Raspberry Pi Foundations Raspbian som kan hämtas hem från deras hemsida och lagras på SD-kortet [\[10\]](#page-55-5).

Fördelarna är många med denna enkortsdator, en av fördelarna är att externa moduler som ljudkort eller displayenheter enkelt kan anslutas till kortet. Det ger möjlighet till utbyggnad för fler funktioner beroende på vad som ska åstadkommas.

### <span id="page-24-0"></span>**4.3 CAN-board PICAN**

All intern kommunikation mellan enheter (noder) inom ett modernt fordon sker idag via seriella databussar. För att kunna ansluta till fordonets CAN-bus ansluts en CAN-board mellan styrenheten och CAN-bus (se figur 4.1). PICAN sköter allt som behövs för att kommunicera via CAN-bus med stöd av den mjukvara som utvecklas för Raspberry-enheten. Enheten visas i figur 4.3.

<span id="page-24-2"></span>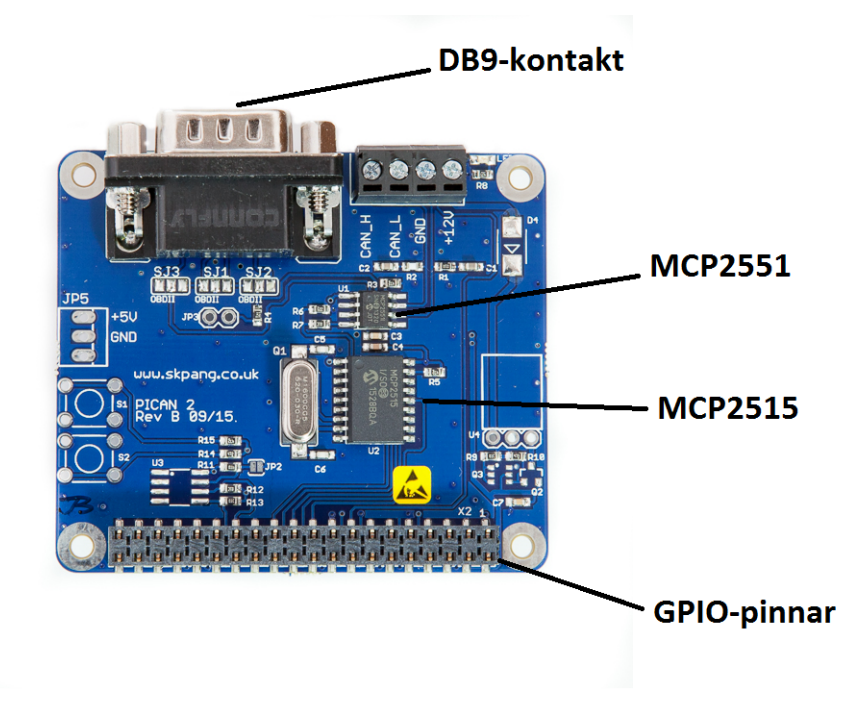

<span id="page-24-1"></span>**Figur 4.3:** *Bild på PICAN-board för kommunikation med CAN-bus* [\[11\]](#page-55-1)

#### **4.3.1 MCP2515**

MCP2515 är en CAN-kontroller som hanterar CAN-kommunikationen. Dess huvudsakliga uppgift är att hantera det logiska gränssnittet mellan SPI och CAN. Kontrollern sitter precis under MCP2551 vid GPIO, som kan ses i figur 4.3. CAN-kontrollern har en maximal kommunikationshastighet motsvarande 1 Mb/s, som motsvarar den maximala för CAN-standarden [\[2\]](#page-54-1).

### <span id="page-25-0"></span>**4.3.2 MCP2551**

MCP2551 är en drivkrets för anslutningen mot CAN-bus. Dess primära uppgift är att anpassa signalnivåerna, men också att skydda hårdvaran mot höga spänningstransienter och kortslutningsströmmar. På PICAN-enheten sitter microchipet mellan CAN-kontrollenheten och DB9-kontakten (se figur 4.3) [\[12\]](#page-55-6).

# <span id="page-25-1"></span>**4.4 Installation och strömförsörjning**

Montering av PICAN-enheten på Raspberry-enheten görs via de GPIO-pinnar som sitter på Raspberry-enheten. Raspberry-enheten matas via ett micro-USB uttag (5 V DC, 1,2 A), som en mobil enhet. Val av antal GPIO-pinnar som ska användas är beroende av antalet funktioner eller externa moduler som ska anslutas.

PICAN-enheten monteras från vänster då matningspinnarna sitter på GPIO-pinne 1 och 2. Valet av vilka pinnar som ska vara aktiva/inaktiva väljs sedan i

mjukvaran. Illustration av GPIO-pinnar på Raspberry-enheten kan ses i figur 4.2 och figur 4.4.

<span id="page-25-2"></span>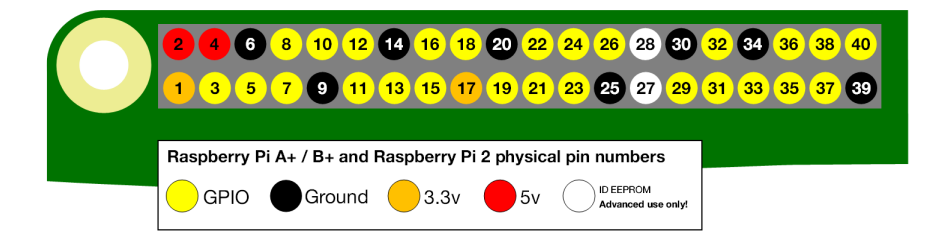

**Figur 4.4:** *GPIO-illustration* [\[13\]](#page-55-2)

#### <span id="page-26-0"></span>**4.4.1 Inkoppling till CAN-bus**

Vid test av kommunikation med CAN-bus ansluts en kabel med DB9-kontakt till PICAN-enheten. I andra änden av kabeln finns en OBD2-kontakt och kabeln ansluts till fordonets motsvarande OBD2-kontakt (se figur 4.6). Signaler skickas och mottages till PICAN-enheten via pinnarna på DB9-kontakten (se figur 4.5).

Exempelvis i en bil sitter service-uttaget (dvs OBD2-kontakten) under ratten bakom en lucka som man lossar på. Vid service eller testning ansluts testutrustningen via denna kontakt i bilen.

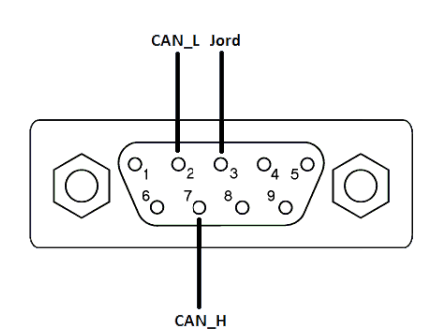

<span id="page-26-2"></span>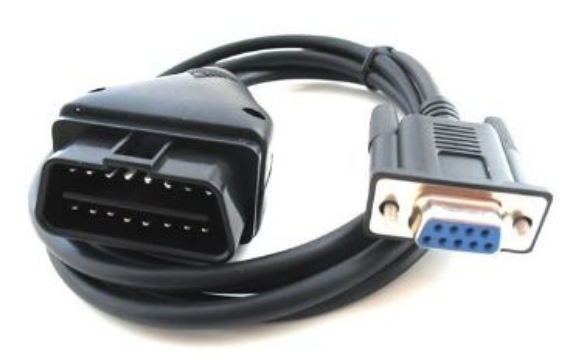

**Figur 4.5:** *DB9-pins* [\[14\]](#page-56-0) **Figur 4.6:** *DB9 till OBD2-kontakt* [\[15\]](#page-56-1)

### <span id="page-26-1"></span>**4.4.2 Skärmanslutning**

Skärmen ansluts till Raspberry-enheten via USB för kommunikation med styrenheten och får matning via en matningspinne som är fastlödd på två av GPIO-pinnarna. USB-anslutningen används för att möjliggöra touchfunktionalitet. För bildanslutning används en HDMI-kabel (se figur 4.2).

Beroende på vilken version av Raspbian som ligger på Raspberry-enheten kan en del inställningar behöva göras för att få optimal anpassning. De äldre versionerna (tidigare än 2016) kräver konfiguration i operativsystemets config.txt-fil, där skärmanpassning och maximal strömförsörjning via USB-uttagen kan justeras. De nyare versionerna av Raspbian anpassar upplösningen beroende vad för skärm som ansluts, samma sak gäller strömförsörjning via USB-uttag. Fördelen med detta är att justeringar inte behöver göras kontinuerligt.

# <span id="page-27-0"></span>**4.5 Touchdisplay**

Touchsdisplayen är en LCD-skärm som visar det grafiska användargränsnittet som skapats för detta projekt (se figur 4.7 och figur 4.8). Analyser gjordes kring hur den befintliga touchdisplayen på Benteler skulle kunna användas för att nå de mål och krav som ställts. Storleken har varit viktig då man ska kunna implementera styrfunktioner utan att det känns för obekvämt för chauffören. De krav som ställts på touchdisplayen är:

- Stor yta för pekstyrningar.
- Kompatibel med Raspberry Pi.
- Touchfunktion som liknar de touchenheter som används i vardagen.
- Stark och klar ljusstyrka.
- Färgpalett där färgerna uppfattas som neutrala, då missuppfattning av färg på symboler kan innebära problem.

<span id="page-27-1"></span>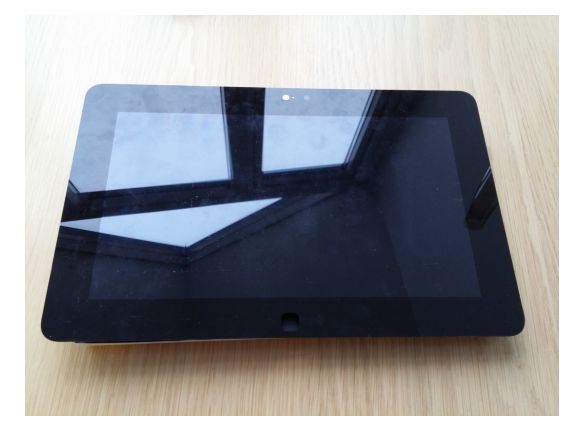

**Figur 4.7:** *Framsida display* **Figur 4.8:** *Baksida display*

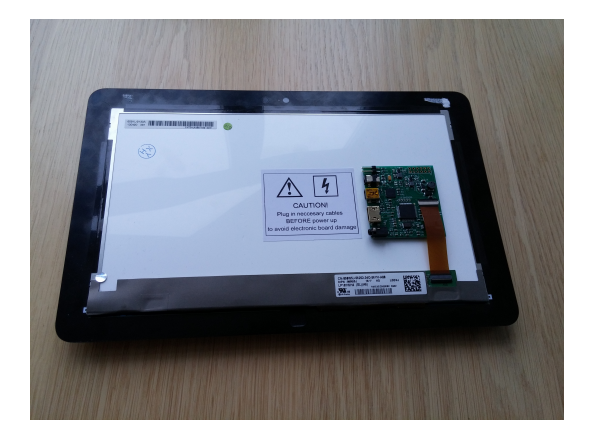

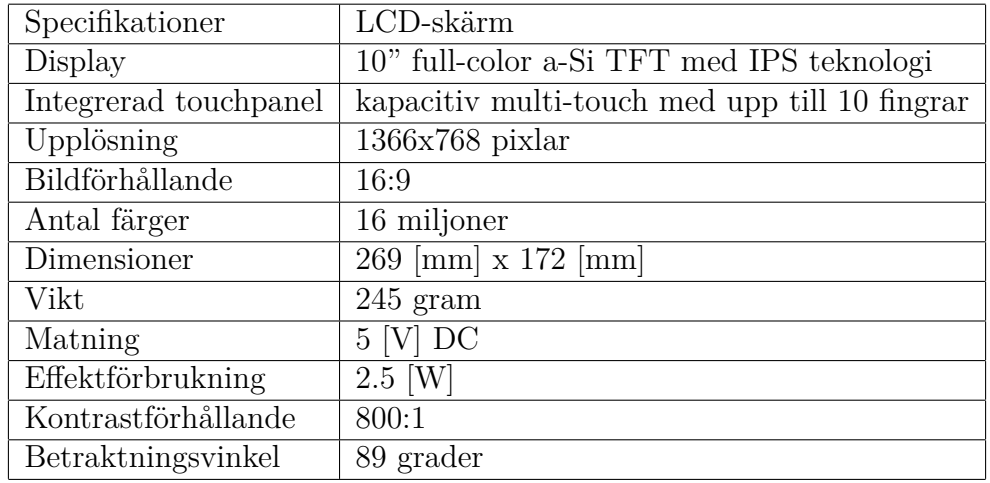

<span id="page-27-2"></span>Touchdisplayen har följande specifikationer:

**Tabell 4.2:** *Specifikationer för touchdisplayen* [\[16\]](#page-56-4)

# <span id="page-28-0"></span>**4.6 GrovePi**

GrovePi är ett generellt I/O-kort som kan anslutas till Raspberry-enheten och är kompatibel med alla versioner av Raspberry Model B. Kortet ansluts via GPIO-pinnarna likt PICAN-enheten. Med hjälp av kortet kan externa sensorer som vibrationsmotorer, ljussensorer, temperatursensorer med flera anslutas (se figur 4.1). Det ökar möjligheterna för fler funktioner i produkten. Tack vare dess storlek och anslutningsmöjlighet sparas mycket utrymme jämfört med ett kopplingsdäck, vilket är en viktig faktor då utrymmet i monteringsboxen är begränsat.

Skaparna av kortet, Dexter Industries, har målsättningen att ersätta dagens kopplingsdäck med deras egna produkt vid produktutveckling. Deras "plug-n-play"-enheter anslutas lätt till kortet, vilket underlättar kretsbyggandet avsevärt för olika typer av projekt. "Plug-n-play" innebär att de externa enheterna till kortet kopplas in och kan användas omedelbart efter installation av drivrutiner [\[17\]](#page-56-5).

I figuren nedan visas GrovePi-enheten och dess anslutningsmöjligheter:

<span id="page-28-1"></span>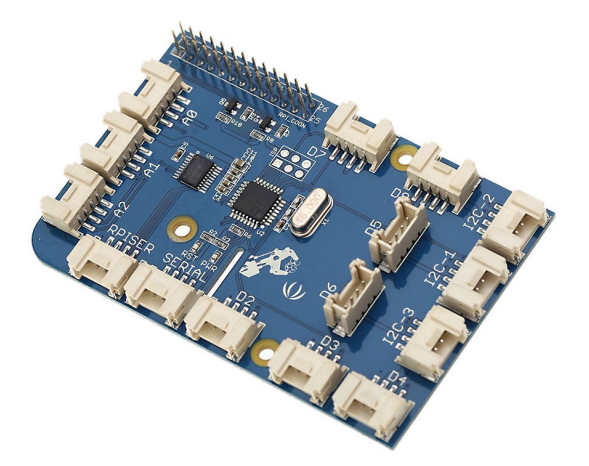

- 7 digitala portar
- 3 analoga portar
- 3 I2C portar
- 1 seriell anslutningsport för GrovePi
- 1 seriell anslutningsport för Raspbery Pi

**Figur 4.9:** *GrovePi* [\[18\]](#page-56-2)

GrovePi används för att ansluta 1-4 stycken vibrationsmotorer för montage på baksidan av touchdisplayen (se figur 4.10). Dessa används för att ge haptisk feedback (återkoppling) vid beröring. Vibrationsmotorerna ansluts med en 4-pins kabel till GrovePi-kortet. Motorerna har en vibrationshastighet på 9000 rpm [\[19\]](#page-56-6).

<span id="page-28-2"></span>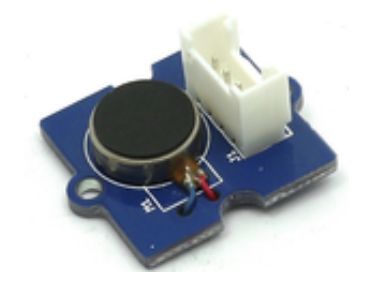

**Figur 4.10:** *Vibrationsmotor* [\[20\]](#page-56-3)

# 5

# **Mjukvara**

## <span id="page-29-1"></span><span id="page-29-0"></span>**5.1 Bakgrund**

Mjukvaran är kärnan till användargränssnittet och funktionaliteten. Valet av programmeringsspråk Python gjordes genom att välja samma programmeringsspråk som föregående examensarbete [27]. Med tanke på tidigare erfarenheter och förkunskaper hade det varit mer lämpligt med C, men för att bygga upp ett grafiskt och touchkompatibelt användargränssnitt var Python mer lämpat för projektet. Fördelen med Python är att det för denna tillämpning finns ett mycket bra stöd för att utveckla ett grafiskt HMI i form av ett grafikpaket Tkinter. En faktor som skulle kunna spela roll är skillnaden i exekveringshastighet mellan C och Python. C kompilerar och bygger programkoden innan programmet körs, där efter exekveras programmet. Python däremot kompilerar och bygger programmet under tiden det körs, vilket påverkar exekveringshastigheten. Dock var detta ingen avgörande faktor för val av språk, eftersom exekveringshastigheten inte hade någon större inverkan [\[21\]](#page-56-7).

# <span id="page-29-2"></span>**5.2 Mjukvarudelar**

<span id="page-29-3"></span>Detta kapitlet beskriver viktiga beståndsdelar för projektets mjukvara.

#### **5.2.1 Raspbian**

Raspbian är ett operativsystem anpassat för användning av Raspberry Pi, som är en Linuxdistribution. Raspbian och är en modifierad Linuxversion utvecklad från Debian Wheezy. Tack vare att Raspbian har öppen källkod finns det en stor grupp av användare och utvecklare. Raspbian lämpar sig bra som operativsystem med funktioner som mapphantering, menyer, webbläsare mm.

Den version av Raspbian som använts i detta projekt är NOOBS (2016-09-30). Fördelen med NOOBS är att användargränssnittet är lättanvänt och mer eller mindre färdigkonfigurerat. Via startmenyn kan interna moduler aktiveras, det är till exempel här SPI-modulen aktiveras för att upprättahålla kommunikation med PICAN och dess komponenter.

Användargränssnittet i NOOBS-distributionen skiljer sig inte allt för mycket mot de operativsystem som används mest i dagsläget(Windows, IOS). Främst för att

det ska ge ett hanterbart och inte allt för komplicerat gränssnitt. Filer, mjukvarumoduler och uppdateringar installeras genom systemets terminal, vilket kan kännas ovant. Men fungerar precis på samma sätt som i t.ex Windows och IOS, bara att det där är mjukvarustyrt.

### <span id="page-30-0"></span>**5.2.2 Python**

Python är ett interpreterande språk som till stor del liknar C och C++. Det finns skillnader som stärker Python's koncept med enkelhet jämfört med andra nämnda språk; kodrader behöver inte avslutas med semikolon, indragningar framför kodrader utesluter användingen av "måsvingar", många färdiga moduler som kan installeras via terminal och kan börja kodas med direkt [\[22\]](#page-57-3).

#### <span id="page-30-1"></span>**5.2.2.1 Tkinter**

Tkinter är ett standardbibliotek för Python som tillåter användaren att skapa ett lämpligt användargränssnitt mellan människa och dator. Tkinter använder sig av bilder och grafiska element för att designa ett gränssnitt. Exempel är tryckknappar, textflikar, importering av bilder, placering med hjälp av koordinater m.m. [\[23\]](#page-57-4).

#### <span id="page-30-2"></span>**5.2.2.2 Spidev**

Spidev är en drivrutin som finns inbäddat i Python, som används för att styra SPI-modulen.

#### <span id="page-30-3"></span>**5.2.2.3 GrovePi**

För att kunna kommunicera med sensorenheten krävs installation av mjukvara på Raspberry-enheten. Mjukvaran ger färdigkonfigurerade inställningar. Inkopplade sensorer på enheten testas genom att köra exempelprogram som medföljer. Fungerar exempelkoden kan implementering av sensoraktivitet ske i huvudprogrammet med hjälp av modulen.

#### <span id="page-30-4"></span>**5.2.2.4 CANalyzer**

Vid test av kommunikation av CAN-bus används CANalyzer för analys av datatrafik. I mjukvaran kan meddelanden sändas och tas emot.

### <span id="page-31-0"></span>**5.2.3 SPI - Serial Peripheral Interface**

SPI är ett enkelt och snabbt sätt att kommunicera med flera styrenheter samtidigt. SPI är "full duplex", som innebär att den kan både skicka och ta emot information samtidigt. Med hjälp av drivrutinen Spidev i Python kan kommunikation mellan Raspberry-enheten och CAN-kontrollen upprätthållas. Tekniken utgörs av en "master" som läser och skriver till "slaves", i detta fall CAN-kontrollen [\[24\]](#page-57-5). Figur 5.1 visar grafiskt hur kommunikation sker genom fyra vägar:

- SCLK : Serial Clock (output from master)
- MOSI : Master Output, Slave Input (output from master)
- Master Input, Slave Output (output from slave)
- <span id="page-31-2"></span>• SS : Slave Select (active low, output from master)

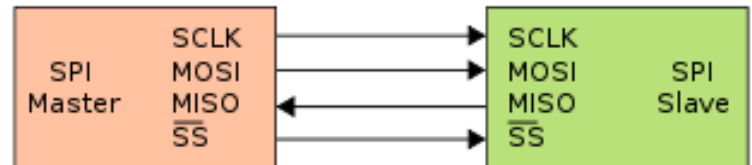

**Figur 5.1:** *Illustration av SPI-kommunikationen* [\[25\]](#page-57-0)

# <span id="page-31-1"></span>**5.3 Grafisk representation och utveckling**

Programmet är enbart utvecklat av författarna själva. Det projektet bygger vidare på från examensarbete [\[27\]](#page-57-1) är dess hårdvara samt CAN-kommunikation.

Genom projektets gång skissades flera olika modeller på papper om hur användargränssnittet kunde representeras på skärmen, hur knappar skulle vara placerade och hur hela ytan kunde fyllas upp.

För att kunna utnyttja den kreativa förmågan skapades symboler och etiketter i Adobe Photoshop, vilket gav fler möjligheter för designval och layout. Placeringar av användargränssnittets objekt följde ISO16121-standard [\[7\]](#page-55-4), examensarbete [\[26\]](#page-57-2) och input från Volvo Bussars HMI-avdelning.

Analys- och forskningsarbetet som examensarbete [\[26\]](#page-57-2) gjorde gav mycket information om hur klimatpanelen skulle kunna se ut och ha för funktioner, då de i arbetet tog fram alternativa placeringar av knappar och etiketter, med hänsyn till ISO16121-standarden. Informationen som de genom analys- och forskning fick fram var stödjande i hela projektets gång, då djupgående information behövdes.

# <span id="page-32-0"></span>**5.4 Design av programkod**

Programkoden är uppdelad enligt strukturen i figur 5.2 och detta kapitel kommer beskriva programmets olika delar. Koden är uppbyggd i klasser som används för att få en bättre struktur och gör det lättare att orientera sig. I klasser kan lokala variabler och fonter deklareras, som enbart kan användas i just den klassen. All kod är hämtad från bilaga 1.

<span id="page-32-1"></span>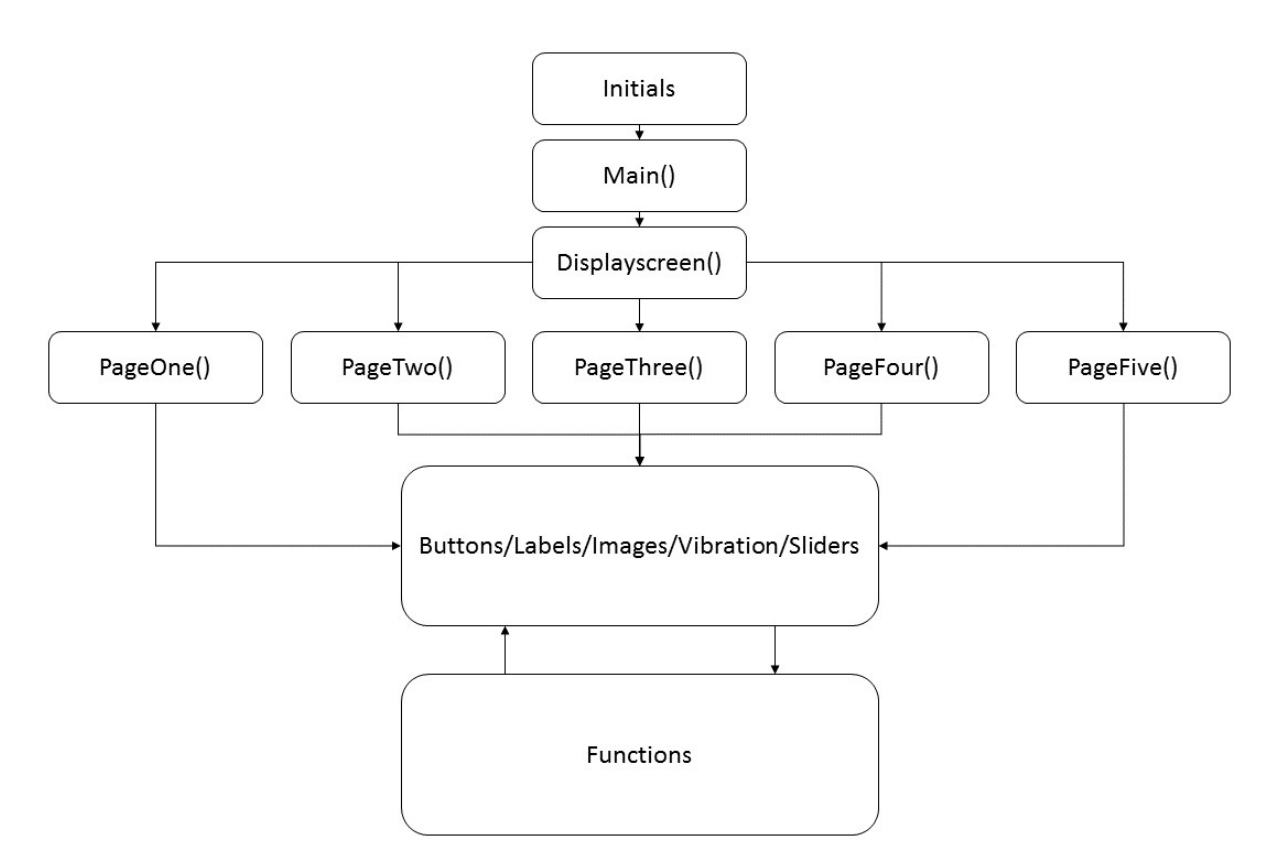

**Figur 5.2:** *Struktur över programkod*

<span id="page-33-1"></span>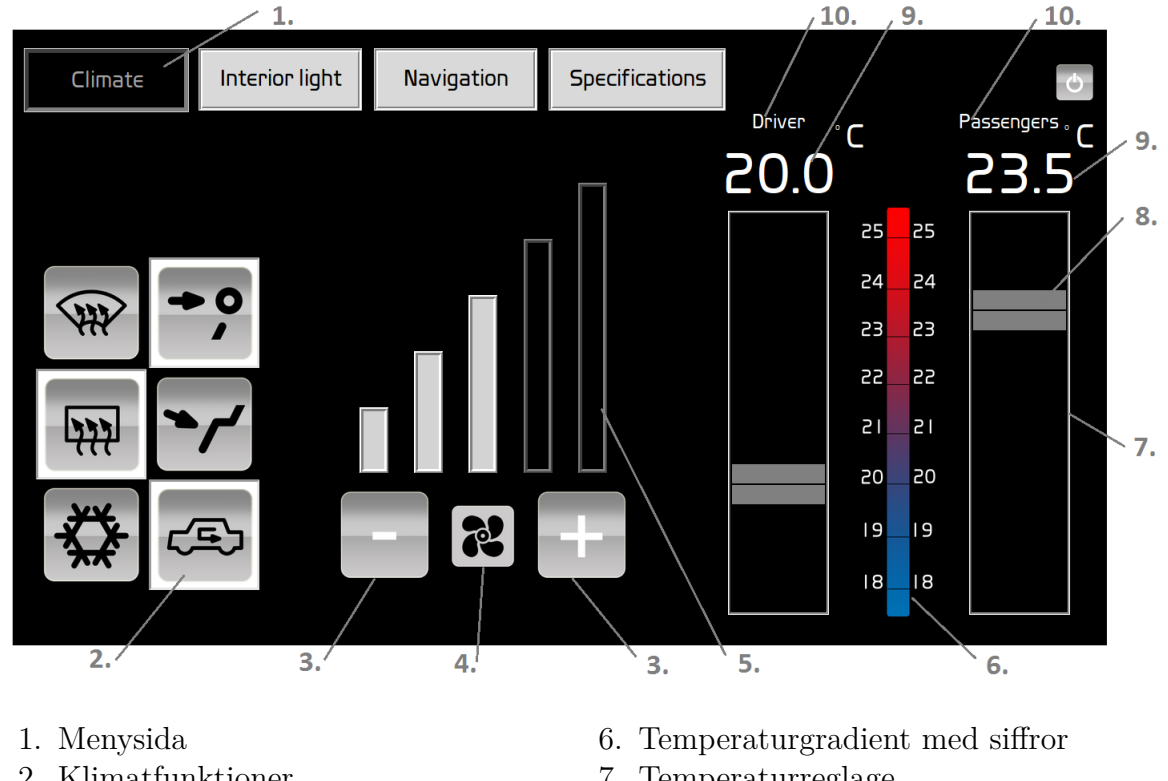

Alla objekt som anges i kapitlet hänvisas till nedanstående figur:

- 2. Klimatfunktioner
- 3. Ökning/minskning av fläktnivå
- 4. Fläktsymbol
- 5. Fläktnivåer
- 7. Temperaturreglage
- 8. Slider
- 9. Aktuell temperatur i siffror
- 10. Temperatursektion

**Figur 5.3:** *Objekt i slutprodukten*

Programmet har fyra menysidor som innehåller menyknappar och tillåter användaren att välja mellan menyalternativen. Den aktuella sidans menyknapp framstår tydligt som aktiv, som efterliknar en knapp som är intryckt (objekt 1 i figur 5.3).

### <span id="page-33-0"></span>**5.4.1 Initials, Main och Displayscreen**

Initials importerar följande bibliotek och drivrutiner till programmet:

- Tkinter (se kapitel  $5.2.2.1$ )
- tkFont (Ger möjlighet att välja font)
- PIL (Python Imaging Library, bild och grafik-drivrutin)
- Time (Gör det möjligt att fördröja funktioner)
- Grovepi (GPIO-hantering för GrovePi)

Storleken på programmets ram, alltså vad som visas när programmet körs, bestäms i Main. Önskas användning av samma variabler eller fonter för flera klasser deklareras dessa i Main och blir globala. Main startar också klassen Displayscreen vid exekvering. Displayscreen är en klass som hanterar alla menysidor i programmet.

#### <span id="page-34-0"></span>**5.4.2 PageOne**

PageOne är menysidan för klimatpanel. Användaren kan ändra temperatur, öka/minska fläktstyrkan eller använda tillgängliga klimatfunktioner.

#### **Fonter och variabler**

Lokala fonter deklareras på samma sätt som de globala, med undantaget att de endast kan användas i den klassen. Variabler i Tkinter anges som antingen IntVar, DoubleVar, StringVar eller BooleVar.

```
###----------------------------Variables----------------------------###
 # IntVar: Variable as integer
 # DoubleVar: Same as IntVar, but with decimal
 # StringVar: Variable that updates texts
  # A DoubleVar is needed so that the GUI updates whenever the variable changes
       self.TempPassengers = DoubleVar()
       self.TempPassengers.set(20.0) # Initial value
       self.FanLevel = IntVar()self.FanLevel.set(0)
       self.MaxFanLevel = 5
       self.MinFanLevel = 0
       self.FanPosTop = StringVar()
       self.FanPosTop.set("NEUTRAL")
###---------------------------Variables end------------------------###
```
#### **Bilder**

Bilder importeras och skalas efter önskad storlek.

```
###-----------------------------Images-----------------------------###
       self. AddFanImage = Image.open("Add.png")self.AddFanImage = self.AddFanImage.resize((120, 120), Image.ANTIALIAS)
       self.AddFanImage = ImageTk.PhotoImage(self.AddFanImage)
###---------------------------Images end---------------------------###
```
#### **Klimatknappar och etiketter**

Knappar skalas och placeras på önskad plats. När en knapp aktiverats kallar den på en funktion som utför önskad händelse. Detta sker med alternativet *command* (se programkod nedan), som väljer en funktion som ska utföras. Knappar har möjlighet att ändras grafiskt så som bakgrundsfärg, 3D-style, aktiveringstillstånd m.m. När användaren trycker på en knapp konfigurerats samtidigt knappens bakgrundsfärg, ramen runt knappen, i användargränsittet för att tydlig indikera att knappen aktiverats (objekt 2 i figur 5.3).

```
###----------------------------Buttons-----------------------------###
        # Command: Run a function when pressed
       # Relief: 3D button-style
        # relx: X-coordinates
       # rely: Y-coordinates
        # anchor: set a position (right, left, center etc)
        # state: ON/OFF setting (NORMAL/DISABLED)
       self.AddFanButton = Button(self, image=self.AddFanImage, bg="black",
,→ highlightbackground='black',activebackground="black", relief=FLAT)
       self.AddFanButton.place(relx=.52, rely=0.82, anchor="c")
       self.AddFanButton.config(width=120, height=120)
       self.AddFanButton.bind('<ButtonPress-1>',self.AddFanButtonPress)
       self.AddFanButton.bind('<ButtonRelease-1>',self.AddFanButtonRelease)
```
Etiketter framstår som bild- eller textformat och kan på samma sätt som knappar ändras grafiskt efter behov. Detta används till symboler, texter och den inställda temperaturen i siffror (objekt 4,5,6,9,10 i figur 5.3).

#### **Temperaturreglage**

Temperaturreglaget använder en slider för att ställa in önskad temperatur på en angiven skala. Önskad temperatur fås även vid tryck på önskad temperatur på temperaturreglaget. Slidern förflyttas då till önskad heltal och temperaturen kan därefter regleras som tidigare (objekt 7,8 i figur 5.3). Se utdrag av kod nedan hur känsligheten ställs in på reglagen.

```
# Defines between which coordinates the user clicked on the scale, and sets the
,→ temperature.
   def SetScalePassengers(self):
     self.Vibration()
     # Minimum distance from top=227
     # Maximum distance from top=728
     y_coord = app.winfo_pointery() - app.winfo_rooty() #Mouse x-coordinates
,→ depending on the size of the screen
    if y coord >= 227 and y coord \leq 292:
      self.TempScalePassengers.set(18.0)
     elif y_{\text{1}} coord >= 292 and y_{\text{1}} coord \le 354:
      self.TempScalePassengers.set(19.0)
      elif y_coord >=354 and y_coord < 416:
      self.TempScalePassengers.set(20.0)
      elif y coord >=416 and y coord < 478:
      self.TempScalePassengers.set(21.0)
      elif y coord >= 478 and y coord < 540:
      self.TempScalePassengers.set(22.0)
      elif y coord >=540 and y coord < 602:
      self.TempScalePassengers.set(23.0)
      elif y_{\text{1}} coord >= 602 and y_{\text{1}} coord < 664:
      self.TempScalePassengers.set(24.0)
      elif y_coord >=664 and y_coord < 728:
      self.TempScalePassengers.set(25.0)
     self.TempScalePassengers.config(state=DISABLED) # Stops the slider from
,→ increasing/decreasing constantly
```
#### **Fläktnivå**

Fläktnivån, även kallad fläktstyrkan, kan ställas in med knapparna "-" eller "+". För att snabbt maximera eller minimera fläktnivån kan vald knapp hållas nedtryckt en kortare tid (objekt 3 i figur 5.3).

Aktuell nivå visas med etiketter som släcks och tänds beroende på önskad effekt  $\text{(objekt 5 i figur 5.3)}.$ 

```
###----------------------------Fan levels----------------------------###
   # Maximize fanlevel if button is pressed more then 400ms
   def AddFanButtonPress(self,event):
                    self.ButtonHolded.set(app.after(400, self.SetFanToMax))
   # Maximize fanlevel
   def SetFanToMax(self):
                    self.Vibration()
                    self.FanLevel.set(self.MaxFanLevel)
                    self.Add Fan()
   # Cancel maximum level if button is realeased within 400ms, and increase
,→ fanlevel if its not already maximized
   def AddFanButtonRelease(self, event):
                    app.after_cancel(self.ButtonHolded.get())
                    if self.FanLevel.get() >= self.MaxFanLevel:
                        pass
                else:
                       self.Add_Fan()
   # Increases fanlevel, or passing if its already maximized
   def Add_Fan(self):
                    self.Vibration()
                    if self.FanLevel.get() >= self.MaxFanLevel:
                            self.Fanbar1Label.config(bg="lightgrey")
                            self.Fanbar2Label.config(bg="lightgrey")
                            self.Fanbar3Label.config(bg="lightgrey")
                            self.Fanbar4Label.config(bg="lightgrey")
                            self.Fanbar5Label.config(bg="lightgrey")
                            pass
                    else:
                            self.FanLevel.set(self.FanLevel.get()+1)
                            if self.FanLevel.get() == 1:
                                    self.Fanbar1Label.config(bg="lightgrey")
                            elif self.FanLevel.get() == 2:
                                    self.Fanbar2Label.config(bg="lightgrey")
                            elif self.FanLevel.get() == 3:
                                    self.Fanbar3Label.config(bg="lightgrey")
                            elif self.FanLevel.get() == 4:
                                    self.Fanbar4Label.config(bg="lightgrey")
                            elif self.FanLevel.get() == 5:
                                    self.Fanbar5Label.config(bg="lightgrey")
###--------------------------Fan levels end--------------------------###
```
#### <span id="page-38-0"></span>**5.4.3 PageTwo**

I denna menysida har användaren möjlighet att ändra bussbelysningen. Menyknappar, fonter, variabler, bilder och ljusknappar har deklarerats på samma sätt som i PageOne, med annorlunda utseende.

En knapp, "Switchinformation", har skapats för att upplysa användaren om vad varje knapp har för innebörd. Vid knapptryck visas etiketter med knappinformation, som släcks efter en stund (se figur 5.4). Detta för att minska missförstånd och tiden det tar att hitta rätt ljusknapp.

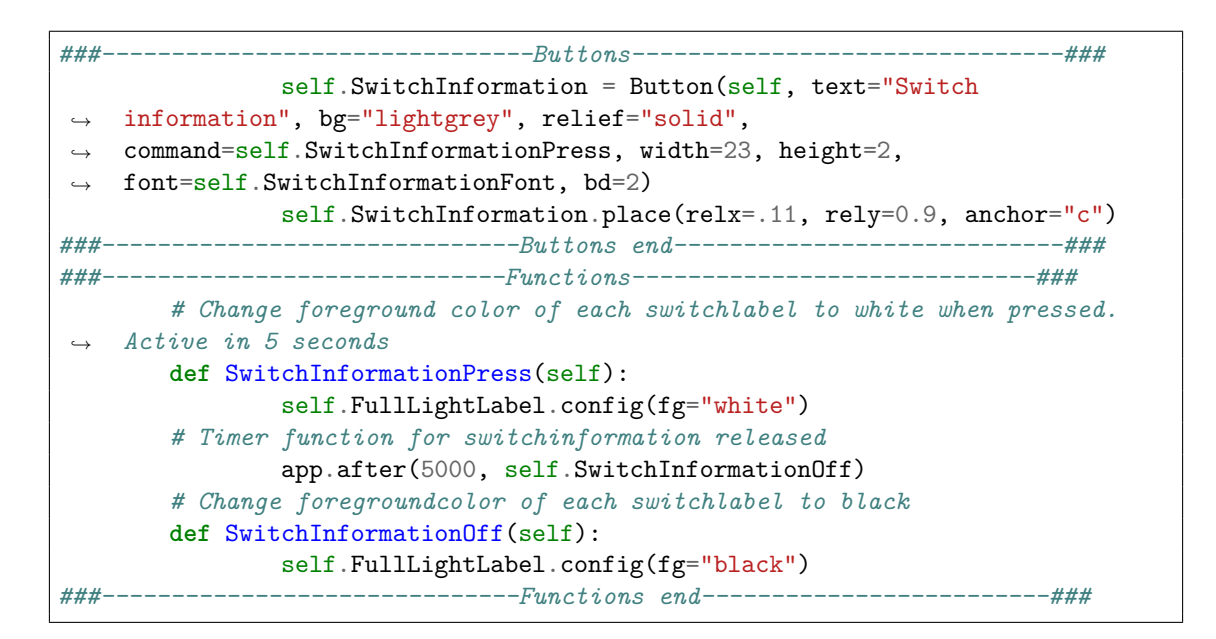

<span id="page-38-1"></span>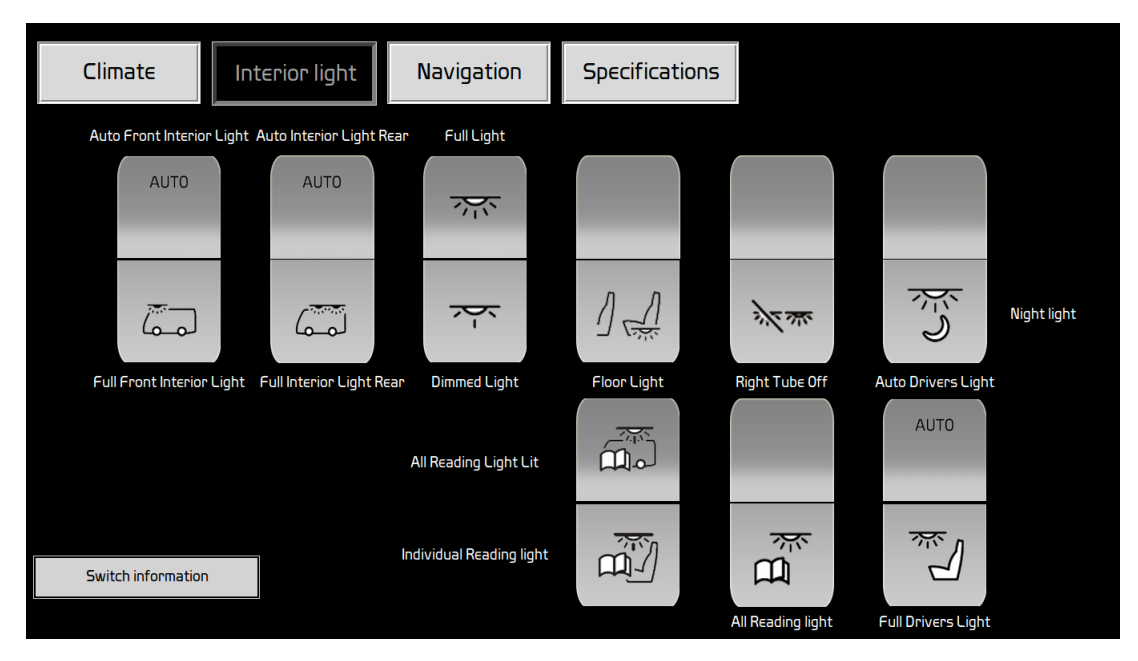

**Figur 5.4:** *Belysningspanel för slutprodukt med aktiverade knappar*

### <span id="page-39-0"></span>**5.4.4 PageThree, PageFour och PageFive**

Inlagda menysidor som illusterar framtida vidareutveckling.

### <span id="page-39-1"></span>**5.4.5 CANalyzer**

Med hjälp av CANalyser anslöts PICAN-enhetens DB9-kontakt med ett CANalyzer-instrument för att analysera test av kommunikation på CAN-bus. Via CANalyzer kunde meddelanden studeras från en log-ruta. Sändning/mottagande av meddelande gjordes med programkod från examensarbete [\[27\]](#page-57-1) för att förstå hur kommunikationen på CAN-nätverket fungerar. Kommunikationen till olika noder via CAN-bus från styrenheten utvecklas med stöd av ett befintligt funktionspaket. Utöver lämplig initiering av de aktuella kommunikationsparametrarna finns det tillgång till funktioner för att sända och ta emot data.

En sändning genomförs genom att initiera register i CAN-modulen med önskad identifierare (ID), motsvarande adresserad nod och prioritet. Önskad data till noden (DATA) som kan bestå av upp till 8 byte. Därefter skickas en sändinstruktion till CAN-modulen. CAN-modulen tar över ansvaret och kommer att genomföra sändningen så snart som möjligt med hänsyn till aktivitet på CAN-bus och meddelandets prioritet. Nedan visas ett utdrag av kod för en sändning över CAN-bus till viss nod hämtat från examensarbete [\[27\]](#page-57-1).

```
#Send FRAME
def send_FRAME(ID ,DATA):
        \begin{array}{lll} \texttt{WRITE\_SPI} & = \texttt{0b0000010} \\ \texttt{READ SPI} & = \texttt{0b00000011} \end{array}= 0b00000011#Choose buffer
        TXBnCTRL_address = 0x30
        for x in range(0,3):
                 test = spi.xfer2([READ_SPI, TXBnCTRL_address, 0x00])
                 if (test[2] & 0b00001000) == 0:
                          break
                 else:
                          TXBnCTRL_address += 0x10
         #Fill identifyer and data register
        LISTofRegistervalues= [WRITE_SPI, TXBnCTRL_address+1,
    IDentifyer[ID][0], IDentifyer[ID][1], IDentifyer[ID][2], IDentifyer[ID][3],
    IDentifyer[ID][4]]
 ,→
 ,→
         #Add data to list to send via SPI
        if IDentifyer[ID][4] >= 1: #DATA is a list of bytes
                 LISTofRegistervalues.extend(DATA_to_bytes(DATA,
     ,→ IDentifyer[ID][4])) #IDentifyer[ID][4] = DATALENGTH in bytes
        #Load the FRAME in the selected buffer
        spi.xfer2(LISTofRegistervalues)
         #Reguest to send (RTS)
        if TXBnCTRL_address == 0x30: #Transmitt buffer 0
                 spi.xfer2([0b10000001])
```
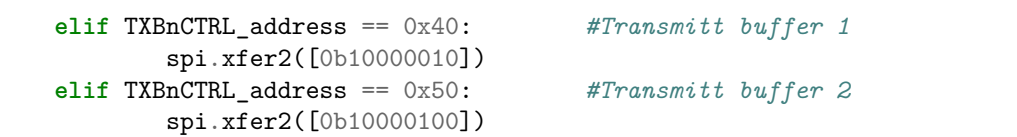

# 6

# **Slutprodukt**

<span id="page-41-0"></span>Skapandet av tre modeller låg till grund för slutprodukten.

Modellerna visade prov på olika typer av reglage, knapplaceringar och design för klimat och belysningspanel, men också möjligheterna för ytterligare funktionalitet i form av navigation och teknisk specifikation. Modellerna presenterades för Volvo Bussar utifrån författarnas omdöme i form av styrkor. Modellerna hade alla olika koncept med en röd tråd. Bussbelysningen i samtliga modeller skiljer sig markant, detta eftersom första mötet med Volvo Bussar skulle fokusera på klimatpanelen.

#### **Modell 1**

Konceptet är att efterlikna befintliga klimatpaneler med enbart knappar som reglage (se figur 6.1). I figur 6.2 visas knapparna till bussbelysningen för modell 1 och modell 2.

Styrkor:

- Stilren design.
- Enbart reglage i form av knappar.
- Enkel att förstå.
- Tydlig gruppering.

<span id="page-41-1"></span>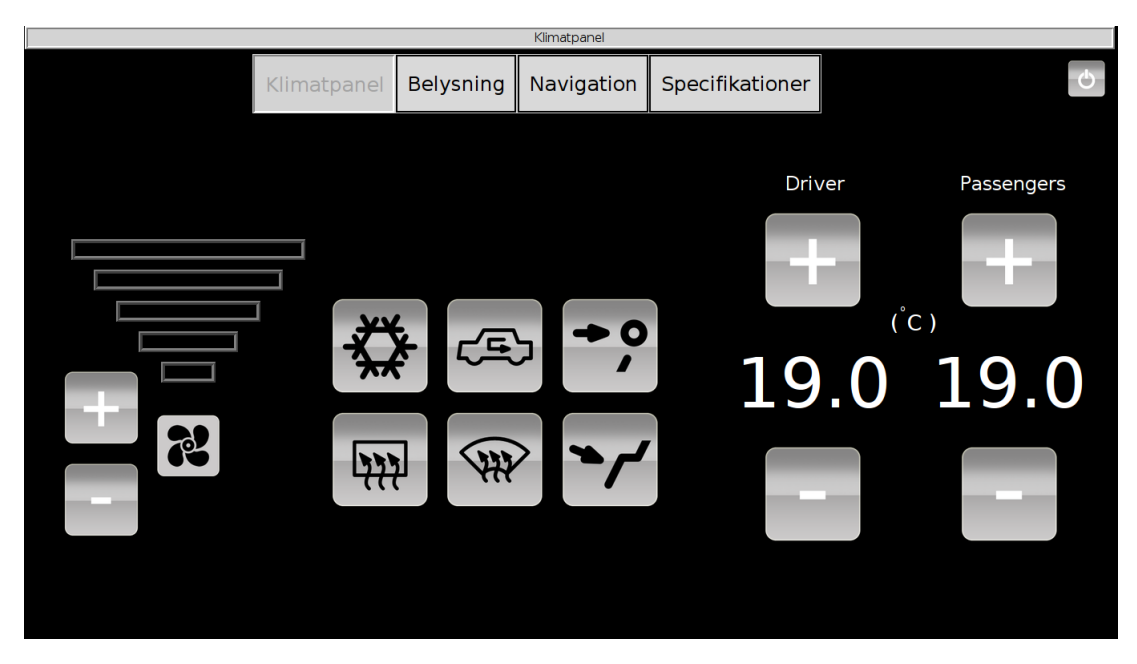

**Figur 6.1:** *Klimatpanel modell 1*

<span id="page-42-0"></span>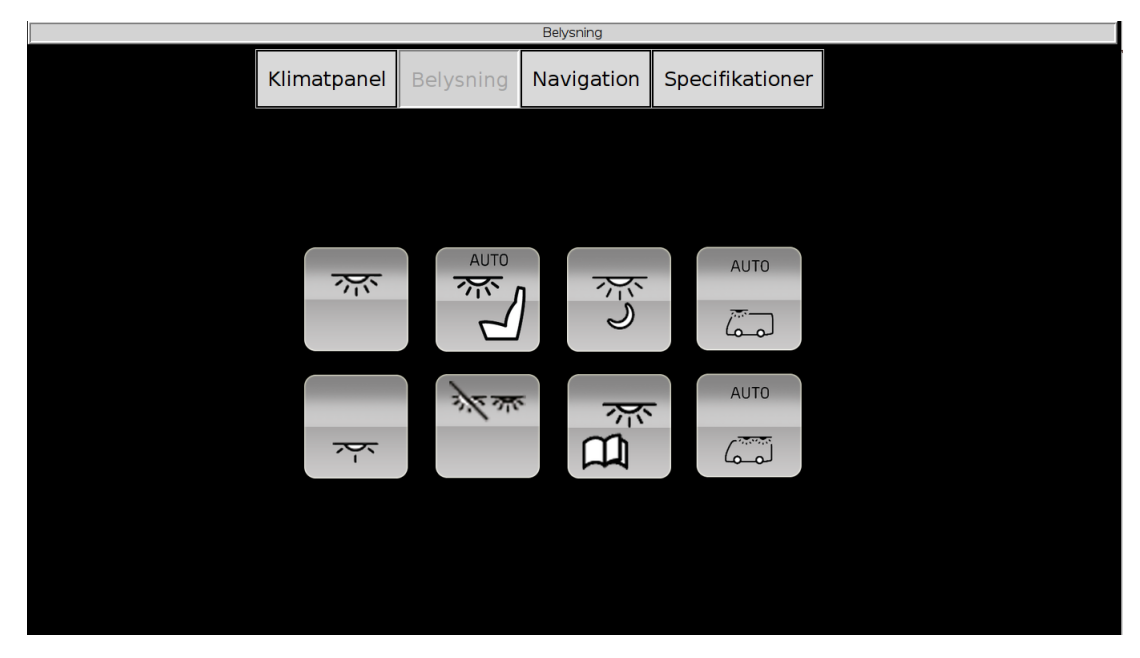

**Figur 6.2:** *Belysning för modell 1 och 2*

#### **Modell 2**

I modell 2 bytes knapparna för inställning av temperatur ut mot temperaturreglage med slider. Syftet var att efterlikna klimatpaneler i Volvos 90-serier för bilar. Fokus låg också på att effektivisera utrymmet, genom att placera fläktnivåknapparna på höjd och temperaturreglagen längs sidorna (se figur 6.3).

Styrkor:

- Modern design i form av reglage med sliders.
- Effektiv användning av yta, plats för fler funktioner.
- Gradient feedback vid ändring av temperatur med sliders.

<span id="page-43-0"></span>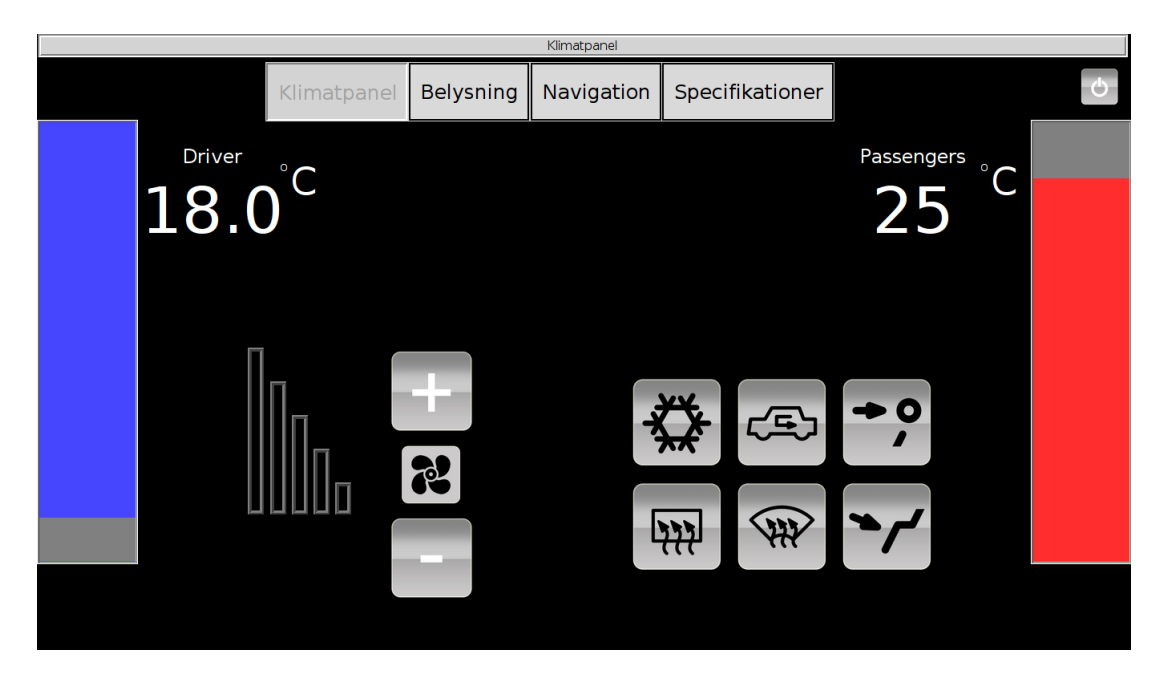

**Figur 6.3:** *Klimatpanel modell 2*

#### **Modell 3**

Genom att förstora alla tillgängliga knappar ska det vara lättare för föraren att se och välja rätt inställning.

Temperaturreglagen från modell 2 placerades bredvid varandra med en temperaturgradient i mitten. Tanken är att ge en tydligare uppfattning om den inställda temperaturen och det minsta och högst inställbara temperaturen (se figur 6.4). I figur 6.5 visas bussbelysningen, som endast har större menyknappar jämfört med de tidigare modellerna.

Styrkor:

- Modern design i form av reglage med sliders.
- Dubbel feedback av temperatur, både med siffror och temperaturgradient med sifferskala.
- Stora menyknappar.

<span id="page-44-0"></span>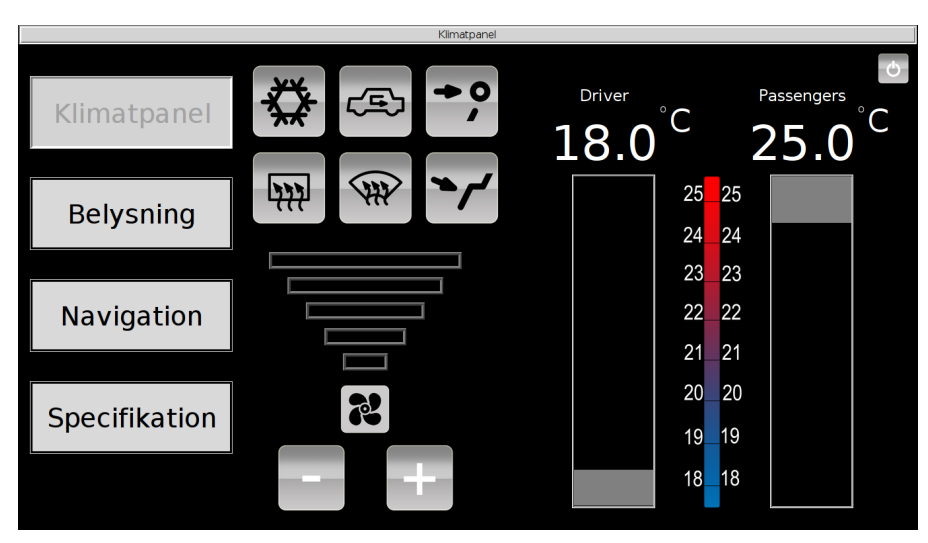

**Figur 6.4:** *Klimatpanel modell 3*

<span id="page-44-1"></span>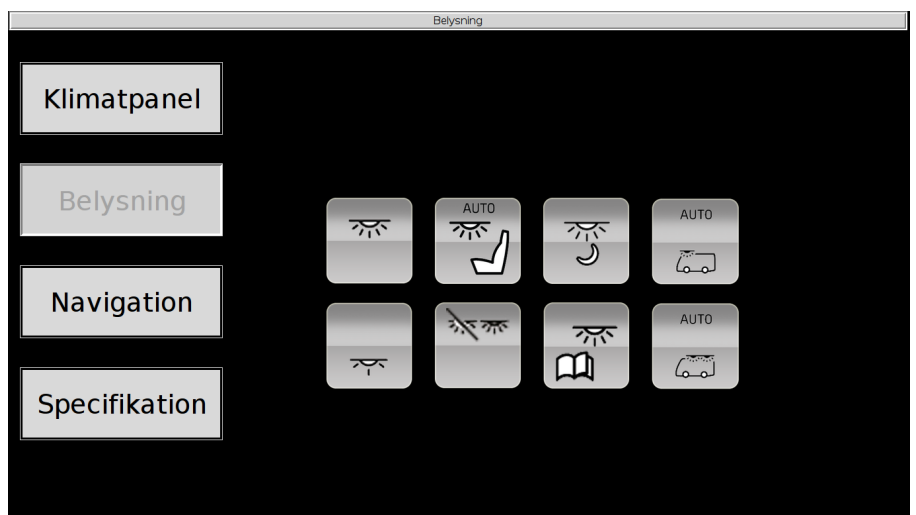

**Figur 6.5:** *Belysning modell 3*

#### **Slutgiltlig modell**

Slutprodukten blev efter möte med Volvo Bussar en blandning av de tre modeller. Argumenten från Volvo Bussar var att modell 1 var lätt att orientera sig i, modell 2 hade bra effektivisering av utrymme och modell 3 var modern och futuristisk med temperaturreglage och temperaturgradient. Önskemål och ändringar för den slutgiltiga modellen togs emot, resultatet kan ses i figur 6.6 till och med figur 6.12:

<span id="page-45-0"></span>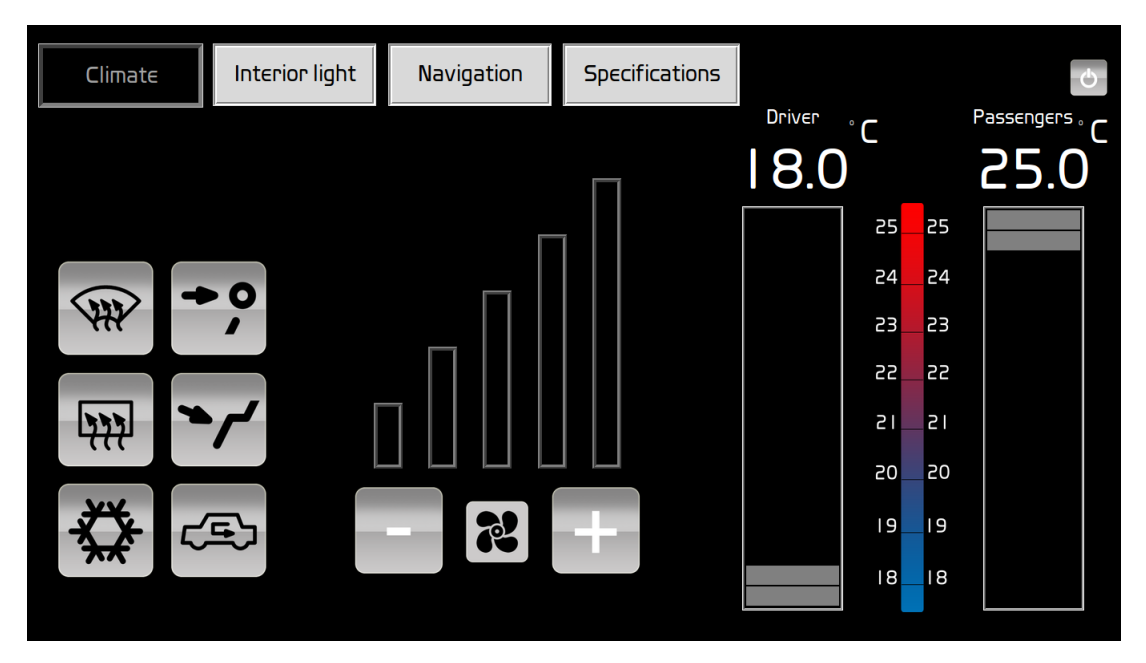

**Figur 6.6:** *Klimatpanel för slutprodukt*

<span id="page-45-1"></span>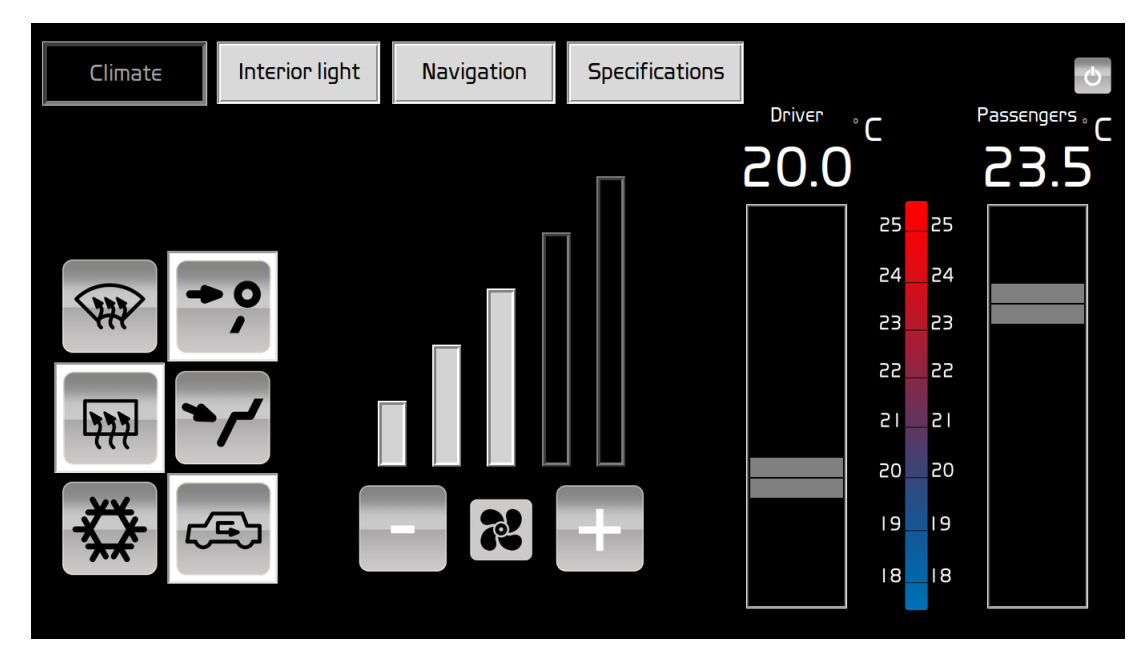

**Figur 6.7:** *Klimatpanel för slutprodukt med aktiverade knappar och etiketter*

Belysningsknapparna som kan ses i figur 6.2 och figur 6.5 har blivit designade till switchar, istället för knappar. Anledningen är att switcharna ska efterlikna hårdvaruswitcharna som i dagsläget återfinns i bussar.

<span id="page-46-0"></span>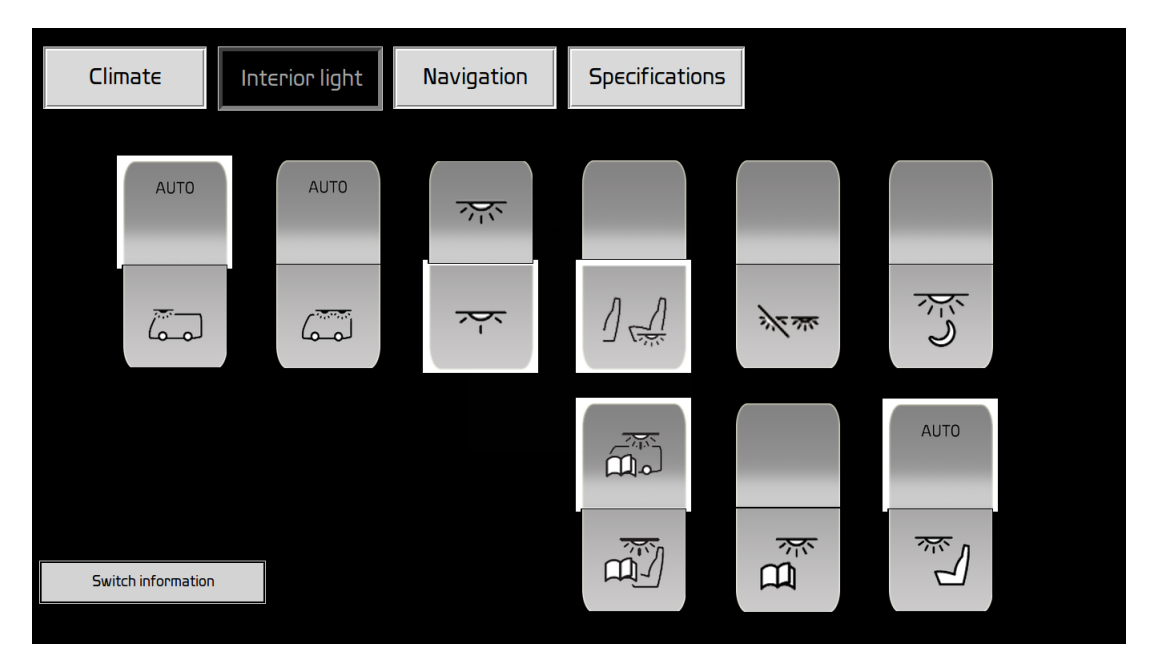

**Figur 6.8:** *Belysningspanel för slutprodukt med aktiverade knappar*

<span id="page-46-1"></span>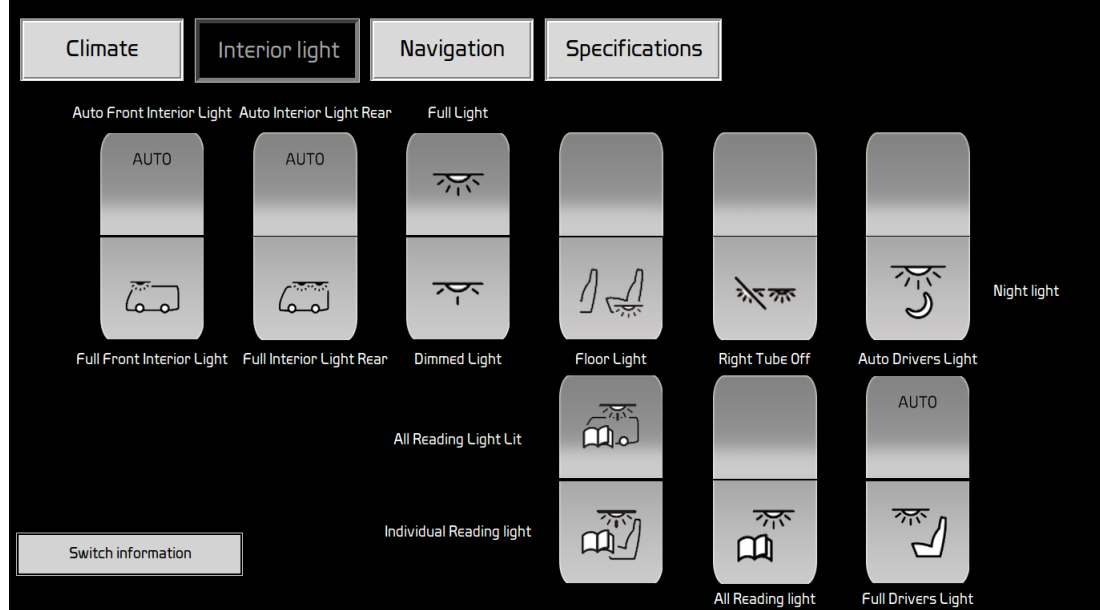

**Figur 6.9:** *Belysningspanel för slutprodukt med knappen "switch information" aktiverad*

<span id="page-47-0"></span>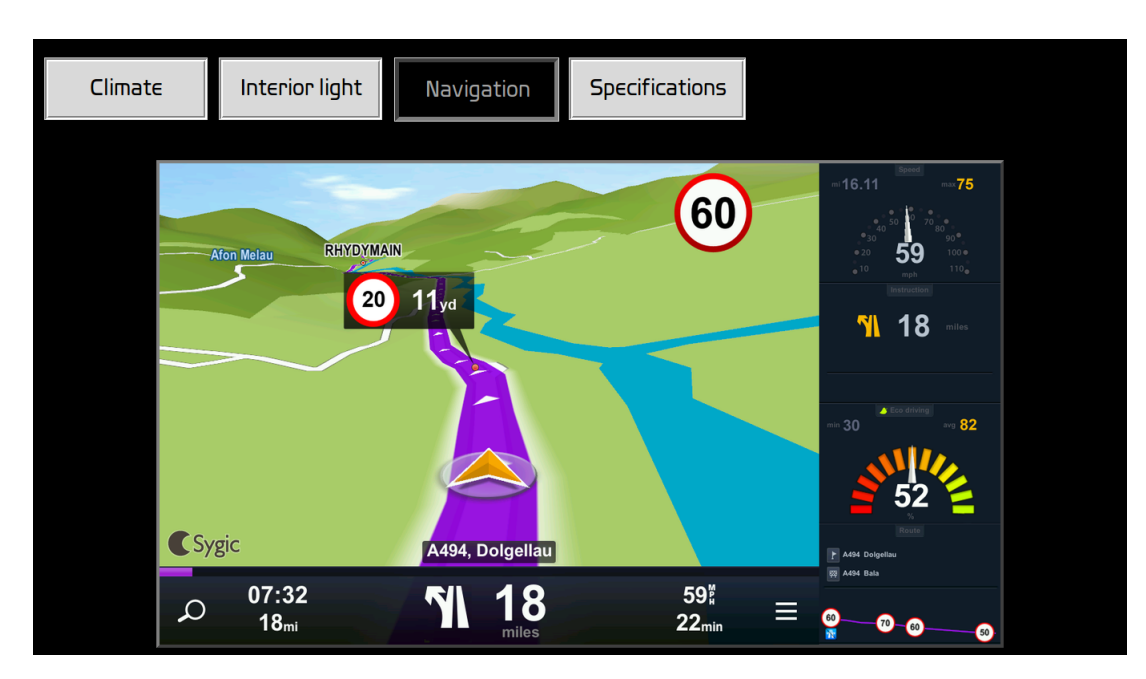

**Figur 6.10:** *Navigation för slutprodukt (endast en bild som illustration)*

<span id="page-47-1"></span>

| Climate                                                                                                    | Interior light | Navigation                                   | Specifications |                        |                                                                                   |                |
|----------------------------------------------------------------------------------------------------|----------------|----------------------------------------------|----------------|------------------------|-----------------------------------------------------------------------------------|----------------|
| Modell<br>Totals márt                                                                                                    |                | 4x2.10.7 m                                   |                |                        | Volvo Buses. Driving quality of life                                              | vorvo          |
| A Total längd (mm)<br>Total bredd (mm)<br>C Total hold (nm)<br>D Hubas (nm)                                                                |                | 10720<br>2550<br>3298<br>7000                |                |                        | <b>VOLVO ELECTRIC CONCEPT BUS</b><br>SNABBLADDNING, 10,7 m, CENTRAL FÖRARPOSITION |                |
| G Främe överhäng (mm)<br>H Bake överhäng (mm)<br>O Frigångsvinkel fram (*)<br>P Frigangevine bak (*)<br>Vändradie (yttre främre hörr) (mm) |                | 1212<br>2508<br>>85<br>>7.5<br>11200         |                | c                      |                                                                                   |                |
| Vändradie (yttre främre hjul) (mm)<br>Total höjd, frigångsvinkel fram och bak med däck                                                     |                | 10300<br>275/70 R225                         |                | P                      | D<br>Δ                                                                            | $\overline{a}$ |
| Vixelida och aslar                                                                                                    |                |                                              |                | Vkt                    |                                                                                   |                |
| Växeläda                                                                                                    |                | 2-stegad automatiserad manuel Volvoräxelläda |                | Tiltet fansetyck (kg)  |                                                                                   | 7100           |
| Franaxi                                                                                                    |                | Volvo RFS L                                  |                | Tiltet driesebyck (kg) |                                                                                   | 11500          |
| Bakaral                                                                                                    |                | <b>ZF AV132</b>                              |                | Tilitien totalvid (kg) |                                                                                   | 18000          |
| Diferentialsplan                                                                                                    |                | Nei                                          |                |                        |                                                                                   |                |
|                                                                                                    |                |                                              |                |                        |                                                                                   |                |
| Styming och upphängning                                                                                                    |                |                                              |                |                        |                                                                                   |                |
| Ratsida                                                                                                    |                | Central position                             |                | Einctor                |                                                                                   |                |
| Senostyming                                                                                                    |                | <b>Edver hydraulisk styrning</b>             |                | Max motorefield (KW)   |                                                                                   | 155            |
| Ngning                                                                                                    |                | Standard                                     |                | Vidnonert (Nn)         |                                                                                   | 400            |
| <b>Included functions</b>                                                                                                    |                |                                              |                |                        |                                                                                   |                |

**Figur 6.11:** *Specifikationer för slutprodukt*

<span id="page-48-0"></span>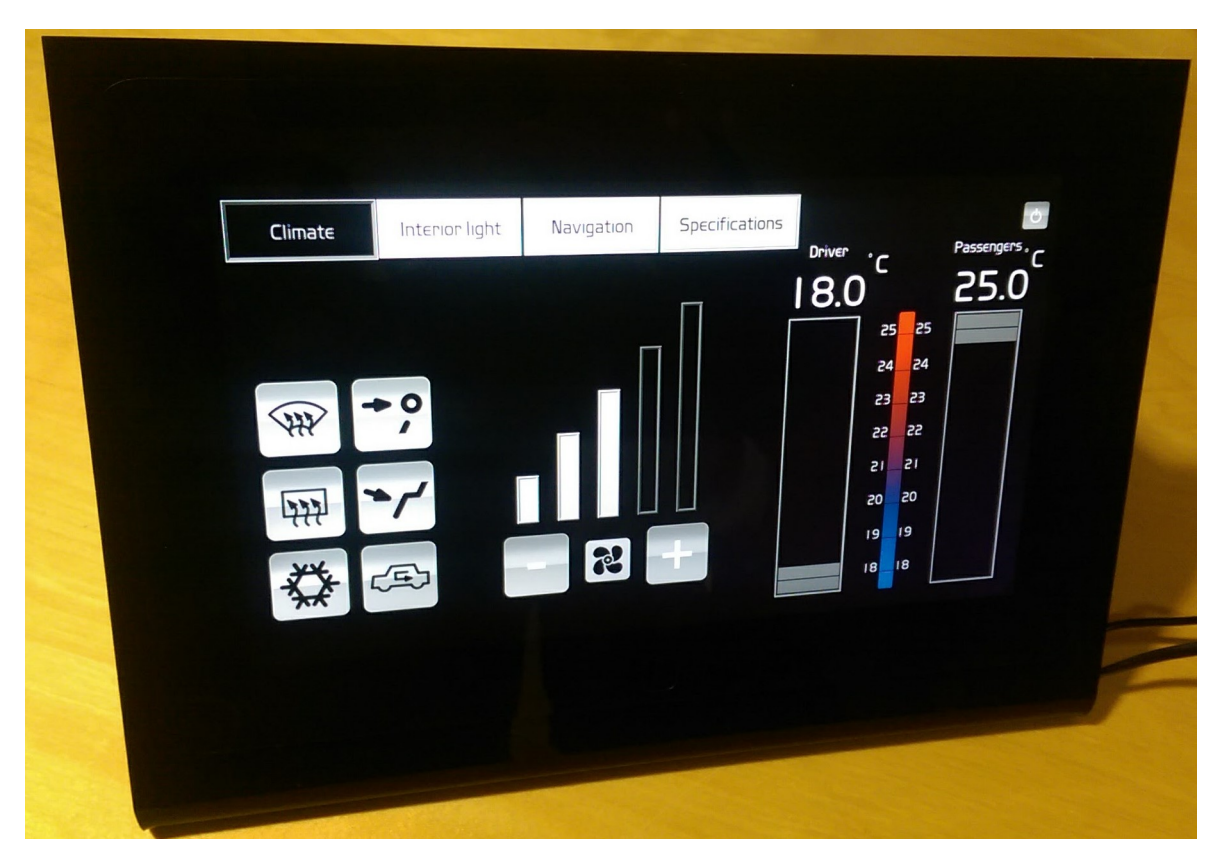

**Figur 6.12:** *Slutprodukt i drift*

Utöver att funktioner och reglage från de tre modellerna blivit ihopslagna till ett slutligt användargränssnitt, har funktionsknapparna fått ett tydligare utseende när de är aktiverade. Menyknapparna flyttades åt vänster så föraren har knappar vänsterplacerade i och med att fordonet är vänsterstyrt och vara närmare till hands.

Etiketten som är placerad i överkant, som kan ses i de tre första modellerna, visar vilken sida som är i fokus. Denna blev borttagen i slutliga modellen då det ansågs vara dubbel information.

# 7

# **Resultat**

# <span id="page-49-1"></span><span id="page-49-0"></span>**7.1 Frågeställningar**

#### **Hur viktigt är användargränssnittet för ergonomin och säkerheten?**

För att produkten ska kännas användarvänlig är användargränssnittet en viktig faktor. Svårigheter att göra inställningar leder till fler rörelser och gester som inte är bra ur en ergonomiskt synpunkt. Ett otydligt och svårhanterligt användargränsitt tar uppmärksamheten från vägbanan och ökar risken för olycka. Genom möten med Volvo Bussar och från analyser och resultat från examensarbete [\[26\]](#page-57-2) har användargränssnittet utvecklats för att representera ergonomisk design och funktionalitet. Resultatet av detta är att slutproduktens gränssnitt är anpassat för chaufförer.

#### **Hur går man tillväga för att styra bussens funktioner via CAN?**

Analyseringar av datablad till CAN-kontrollenheten [\[2\]](#page-54-1) och sändare [\[12\]](#page-55-6) gjordes för att förstå hur signaler skickas och mottages via PICAN. Hur signaler i CAN-nätverket skickas och mottages redovisas i avsnitt 2.2.

#### **Hur anpassar man sin mjukvara för att kunna kommunicera med CAN-nätverket?**

Arbete gjordes för att försöka uppnå sändning av meddelande från styrenheten till CAN-nätverket, utan större framgång. Ytterst lite tid kunde ägnas åt denna frågeställning inom ramen för detta arbete.

Studeringar av kod från examensarbete [\[27\]](#page-57-1) gjordes för att få en uppfattning om hur sändning och mottagning av meddelande går till. I nuläget var det endast sändning av meddelande som var intressant, men för projektet som helhet var det även bra att förstå hur mottagning av meddelande sker. Jämförelser med datablad [\[2\]](#page-54-1) gjordes för att förstå logiken och samspelet mellan styrenhet och PICAN, men ingen egen kod gjordes för att testa sändning av meddelande. Däremot testades sändning av meddelande som beskrivs i avsnitt 5.4.5.

# <span id="page-50-0"></span>**7.2 Krav**

Slutprodukten är resultatet av de krav och önskemål som togs fram i början av projektet. Slutprodukten är ett fullt fungerande program anpassad för touchfunktionalitet. Ett användargränsit har tagits fram för att främja såväl HMI som ergonomi. Slutprodukten har lämnat utrymme åt vidareutveckling med flera menyalternativ och med utrymme för tillägg av funktioner i klimat- och belysningspanelen. Det går dessutom att ansluta fler alternativ till GrovePi som fuktsensor, ljudsensor, högtalare mm.

Kravet på haptisk feedback har implementerats men tyvärr med relativt svag funktion. Vibrationsmotorn som ger haptisk feedback är inte i nuläget den önskade. Idén om att införa haptisk feedback infördes sent i projektets gång, vilket inte gav utrymme nog för flertalet tester och förbättringar. Däremot ges tydlig digital feedback vid varje knapptryck i programmet. Styrning av funktioner via CAN-bus är den enda punkten som inte uppfylldes alls.

# <span id="page-50-1"></span>**7.3 Avgränsningar**

I tidig fas bestämdes klimat och belysning som huvudfokus och har förblivit så genom projektets gång. Diskussioner om ytterligare funktioner gjordes, men som inte hann implementeras.

# **Slutsats**

<span id="page-51-0"></span>Kunskaper inom elektronik och datateknik har varit till stor hjälp under projektets gång. Det som varit väldigt roligt och intressant med projektet är att en egen produkt arbetats fram för kund, i detta fall Volvo Bussar. Att försöka förstå kundens önskan samtidigt som man vill komma på egna idéer och lösningar har varit lärorikt i flera avseenden. Projektet har till största del innefattat Pythonprogrammering och felsökningar i både kod och mjukvara, men också den tekniska förståelsen av att sammanknyta ett helt projekt.

### <span id="page-51-1"></span>**8.1 Diskussion av resultat**

Vi anser att projektets arbete kan summeras som ett lyckat resultat med en slutprodukt som vi är nöjda med. Projektet har varit kostnadseffektivt med endast GrovePi som har varit en direkt kostnad.

Det enda kravet som inte uppfylldes var kommunikationen mellan programmet och CAN-bus. Dessvärre fanns det inte resurser från elsidan på Volvo Bussar i nuläget, trots upprepade uppmaningar från vår handledare. Deras medverkan hade behövts för att anpassa prototypen till en buss, som var vår vision. I och med att vi inte visste om de skulle medverka prioriterades istället annat.

Projektets avgränsningar har varierat under projektets gång, eftersom vi hade svårt att bedöma tidsåtgången. Ytterligare förslag på vidareutveckling:

- *Destination text.* Att kunna ställa in vad som ska stå på destinationsskylten.
- *Hållplats information.* Se vilka hållplatser som rutten innefattar, nästa hållplats och hur man ligger till i tiden.
- *Navigation för specifik rutt/linje.* En vägledning för chauffören att kunna se på navigatorn hur chauffören ska köra, för att komma till nästa hållplats.
- *Kameravy* över dörrarna vid på- och avstigning.
- *Backkamera.*
- *Linjekarta* för översikt av anslutande linjetrafik.
- *Väderrapport.*
- *Trafikmeddelande.* Få en trafikrapport i text och/eller tal.

# <span id="page-52-0"></span>**8.2 Problem och begränsningar**

Få mjukvarumoduler fungerade vid äldre version av operativsystemet. För att Raspberry-enheten skulle kunna samspela med mjukvarumoduler behövdes kontinuerlig uppdatering av mjukvaran. Uppdaterades inte mjukvaran kunde samspelet mellan kod och moduler bli fel, vilket kan leda till onödigt långa felsökningar.

Efter några veckor av arbete på Raspberry-enheten uppstod ett allvarligt fel, startpanelen i Raspbians gränssnitt började bete sig märkligt och strömförsörjning via USB-portarna slutade fungera. Efter flertalet felsökningar såg vi ingen annan utväg än att formatera SD-kortet med ett nytt operativsystem. Filerna kunde återställas från backups vi tagit, med endast några få förluster. Backup av all skriven kod sågs efter ominstallationen som en självklarhet till projektets slut.

Test av CAN-kommunikation simulerades i CANalyzer. Problemet med CANalyzer var att det var svårt att köra det på andra datorer än den stationära datorn som fanns på företaget. Installationen av CANalyzer gjordes på en laptop från Volvo, men gav felmeddelande direkt vid testsändning av meddelande. Som en följd av detta hade vi enbart tillgång till en dator på företaget med ett fungerande CANalyzerprogram.

Mjukvarumodulen Tkinter användes för all kod och de styrkor/svagheter som fastställts med mjukvarumodulen efter avslut av uppgift är:

- Hantering av bilder, etiketter och knappar i användargränssnittet sker på ett bra sätt där placering sker med x- och y-koordinater.
- Val av utseende på objekten i användargränssnittet är många.
- Bilder som importeras i användargränssnittet kan inte vara transparenta, problemet med detta är att etiketter och bilder ej kan placeras bakom varandra och synas.
- Tryckytan för knappar som skapas i användargränssnittet kan inte vara rund eller ha rundade kanter. Detta ger en utvecklingsbegränsning ifall mjuka kanter är en avgörande faktor.

## <span id="page-52-1"></span>**8.3 Hållbar utveckling**

Slutsatsen om vad projektet kan ha för nytta för ett hållbart samhälle återkopplas till vad prototypen kan ersätta. Mekaniska knappar och reglage till instrumentpanelerna minskas, vilket leder till minskad tillverkning av komponenter. Det kommer med hög sannolikhet gå åt mer energi att producera dessa komponenter för utökning av funktioner, med tanke på att instrumentpanelerna ser olika ut i många bussar. Tillökning av funktioner pågår ständigt som ställer krav på mer utrymme och nya komponenter. Med endast en touchdisplay som ersätter nuvarande komponenter/reglage blir energiåtgången mindre, eftersom samma produkt kan användas i alla bussar. Det som kan skilja

mellan touchdisplay-enheterna är dess utbytbara mjukvara, som beror på bussens syfte.

Rätt utformning av touchdisplayen kan öka säkerheten med enklare och mer koncentrerad instrumentpanel, som i sin tur kan leda till en bättre arbetsmiljö för föraren.

## <span id="page-53-0"></span>**8.4 Saker som kunde gjorts annorlunda**

Möten med Volvo Bussar gjordes först under projektets sjunde vecka, vi hade gärna sett att det skett tidigare. Synpunkter och önskemål hade kunnat åtgärdats snabbare och mer tid hade kunnat ägnats åt att jobba fram fler funktioner. Det handlade dock mer om brist på tid från Volvo Bussars sida än vår. Eloge till vår handledare som jobbade fram dessa möten.

# **Referenser**

<span id="page-54-3"></span><span id="page-54-0"></span>[1] Introduction to the Controller Area Network(CAN),

<http://www.ti.com/lit/an/sloa101a/sloa101a.pdf> (Acc 2016-10-28)

<span id="page-54-1"></span>[2] MCP2515 Microship,

<http://ww1.microchip.com/downloads/en/DeviceDoc/21801d.pdf>(Acc 2016-10-07)

- <span id="page-54-4"></span>[3] Lundgren A (2016), *Visualization of Volvo Buses Chassis Electronic Systems via CAN-Bus*, Luleå: Luleå University of Technology (Acc 2016-11-17)
- <span id="page-54-2"></span>[4] CAN-H och CAN-L tillstånd,

[http://www.analog.com/en/analog-dialogue/articles/](http://www.analog.com/en/analog-dialogue/articles/circuit-for-adjustable-can-level-differential-output-signal.html) [circuit-for-adjustable-can-level-differential-output-signal.](http://www.analog.com/en/analog-dialogue/articles/circuit-for-adjustable-can-level-differential-output-signal.html) [html](http://www.analog.com/en/analog-dialogue/articles/circuit-for-adjustable-can-level-differential-output-signal.html)(Acc 2016-11-17)

<span id="page-54-5"></span>[5] Human Machine Interface (HMI),

[http://www.anaheimautomation.com/manuals/forms/hmi-guide.php#](http://www.anaheimautomation.com/manuals/forms/hmi-guide.php#sthash.v4LhWrNU.ajBl15CA.dpbs/) [sthash.v4LhWrNU.ajBl15CA.dpbs/](http://www.anaheimautomation.com/manuals/forms/hmi-guide.php#sthash.v4LhWrNU.ajBl15CA.dpbs/)(Acc 2016-11-06)

<span id="page-54-6"></span>[6] ECE No.121, [https://www.unece.org/fileadmin/DAM/trans/main/wp29/](https://www.unece.org/fileadmin/DAM/trans/main/wp29/wp29regs/R121r1e.pdf) [wp29regs/R121r1e.pdf](https://www.unece.org/fileadmin/DAM/trans/main/wp29/wp29regs/R121r1e.pdf)(Acc 2016-11-20)

<span id="page-55-4"></span>[7] ISO-16121.1:2012,

<https://www.iso.org/obp/ui/#iso:std:iso:16121:-1:ed-2:v1:en> (Acc 2016-10-11)

<span id="page-55-3"></span>[8] Raspberry Pi,

<https://www.raspberrypi.org/> (Acc 2016-10-11)

<span id="page-55-0"></span>[9] Bild Raspberry Pi 2 model B,

[https://www.pi-supply.com/wp-content/uploads/2015/02/100437\\_2\\_](https://www.pi-supply.com/wp-content/uploads/2015/02/100437_2_e7a28df2-0ef5-4423-94f3-7f04ebd9e6c1_1024x1024.jpg) [e7a28df2-0ef5-4423-94f3-7f04ebd9e6c1\\_1024x1024.jpg](https://www.pi-supply.com/wp-content/uploads/2015/02/100437_2_e7a28df2-0ef5-4423-94f3-7f04ebd9e6c1_1024x1024.jpg)(Acc 2016-11-06)

- <span id="page-55-5"></span>[10] Raspbian, <https://www.raspberrypi.org/downloads/raspbian/> (Acc 2016-09-30)
- <span id="page-55-1"></span>[11] Bild PICAN,

[http://skpang.co.uk/catalog/images/raspberrypi/pi\\_2/IMG\\_0002.](http://skpang.co.uk/catalog/images/raspberrypi/pi_2/IMG_0002.jpg) [jpg](http://skpang.co.uk/catalog/images/raspberrypi/pi_2/IMG_0002.jpg)(Acc 2016-11-06)

<span id="page-55-6"></span>[12] MCP2551 Microship,

<http://ww1.microchip.com/downloads/en/DeviceDoc/21667f.pdf>(Acc 2016-10-07)

<span id="page-55-2"></span>[13] Bild GPIO,

[https://www.raspberrypi.org/documentation/usage/](https://www.raspberrypi.org/documentation/usage/gpio-plus-and-raspi2/) [gpio-plus-and-raspi2/](https://www.raspberrypi.org/documentation/usage/gpio-plus-and-raspi2/)(Acc 2016-11-06)

<span id="page-56-0"></span>[14] Bild DB9-kontakt,

```
http://infocenter.arm.com/help/topic/com.arm.doc.dui0163b/
graphics/IM-PD1_serialBlock2.png(Acc 2016-11-06)
```
<span id="page-56-1"></span>[15] DB9 till OBD2-kontakt,

```
http://img.tradera.net/medium/958/223817958_
e2948923-9bfe-44c0-b38d-f7a4752dd5fb.jpg (Acc 2016-12-10)
```
<span id="page-56-4"></span>[16] LCD-skärm,

```
https://www.chalk-elec.com/?page_id=1283#!/
10-universal-LCD-with-HDMI-interface-and-capacitive-multi-touch/
p/42545413/category=3094861(Acc 2016-10-28)
```
<span id="page-56-5"></span>[17] GrovePi,

<http://www.dexterindustries.com/shop/grovepi-board/>(Acc 2016-10-28)

<span id="page-56-2"></span>[18] Bild GrovePi,

[http://img.tomtop-cdn.com/product/original/p/tt/e/0/](http://img.tomtop-cdn.com/product/original/p/tt/e/0/e0333-7-3b5d.jpg) [e0333-7-3b5d.jpg](http://img.tomtop-cdn.com/product/original/p/tt/e/0/e0333-7-3b5d.jpg)(Acc 2016-11-06)

<span id="page-56-6"></span>[19] GrovePi vibrationsmotor,

http://wiki.seeed.cc/Grove-Vibration Motor/(Acc 2016-10-28)

<span id="page-56-3"></span>[20] Bild Vibrationsmotor,

[http://www.dexterindustries.com/wp-content/uploads/2016/04/](http://www.dexterindustries.com/wp-content/uploads/2016/04/gvibresized.png) [gvibresized.png](http://www.dexterindustries.com/wp-content/uploads/2016/04/gvibresized.png)(Acc 2016-11-06)

<span id="page-56-7"></span>[21] Python,

<https://www.python.org/>(Acc 2016-11-06)

<span id="page-57-3"></span>[22] Interpreterande programspråk,

[https://sv.wikipedia.org/wiki/Interpreterande\\_programspråk](https://sv.wikipedia.org/wiki/Interpreterande_programspr�k)(Acc 2016-11-06)

<span id="page-57-4"></span>[23] An Introduktion To Tkinter,

<http://effbot.org/tkinterbook/tkinter-index.htm>(Acc 2016-11-10)

<span id="page-57-5"></span>[24] SPI - Serial Peripheral Interface,

http://www.corelis.com/education/SPI Tutorial.htm/(Acc 2016-11-06)

<span id="page-57-0"></span>[25] Bild SPI-kommunikation,

[https://upload.wikimedia.org/wikipedia/commons/thumb/e/ed/SPI\\_](https://upload.wikimedia.org/wikipedia/commons/thumb/e/ed/SPI_single_slave.svg/350px-SPI_single_slave.svg.png) [single\\_slave.svg/350px-SPI\\_single\\_slave.svg.png](https://upload.wikimedia.org/wikipedia/commons/thumb/e/ed/SPI_single_slave.svg/350px-SPI_single_slave.svg.png)(Acc 2016-11-06)

- <span id="page-57-2"></span>[26] Hansson C & Lagergren L (2016), *Omdesign av klimatpanel i Volvos bussar*, Göteborg: Chalmers tekniska högskola (Acc 2016-10-11)
- <span id="page-57-1"></span>[27] Påsse E & Holmstedt M (2015), *Prototyp för duplicering av instrumentpanel anpassad för övningskörning av buss*, Göteborg: Chalmers tekniska högskola (Acc 2016-11-11)

# **Bilaga 1**

#### **Programkod**

Nedan prestenteras intressanta utdrag ur den programkod som använts: Upprepande kodrader med liknande funktion har tagits bort. © 2016 Andreas Pettersson och Adam Östensson All Rights Reserved

```
1 #!/usr/bin/python
2 # Import the Tkinter library to gain access to GUI components
3 from Tkinter import *
4 import Tkinter as tk
5 # Import the tkFont library to be able to create a custom font size
6 from tkFont import *
7 # Import from the PIL library to be able to use images on the buttons
8 from PIL import ImageTk, Image
9 import time
10 import grovepi
11
12 # Configurations for vibration motor
13 Vibration_motor = 8
14 grovepi.pinMode(Vibration_motor,"OUTPUT")
15
16 # Define some fonts
17 LARGE_FONT= ("Volvo Instrument 1", 12)
18 SMALL_FONT=("Volvo Instrument 1", 12)
19 SEAT_FONT= ("Volvo Instrument 1", 19)
20 MENU_FONT= ("Volvo Instrument 1", 22)
21 SUMLABEL_FONT= ("Volvo Instrument 1", 54)
22
23 class Displayscreen(tk.Tk):
24 ###----------------------------Frame initial----------------------------###
25 def __init__(self):
26
27 tk.Tk. init (self)
2829 container = tk.Frame(self)
30 container.pack(fill="both", side="top", expand = TRUE) #Creating frame
31 container.grid_rowconfigure(0, weight=1)
32 container.grid_columnconfigure(0, weight=1)
33
34 self.frames = {}
35 ###-------------------------Frame initial end-------------------------###
36 ###---------------------------Pages initial---------------------------###
37 for F in (StartPage, PageOne, PageTwo, PageThree, PageFour): #For more
    ,→ menus, add it into this
38
39 frame = F(container, self)
40 self.frames[F] = frame #For each frame, set same proportion
41 frame.grid(row=0, column=0, sticky="nsew")
42
43 self.show_frame(StartPage) #Shows StartPage when program is started
44
45 def show_frame(self, cont): #Page handling function
```

```
46
47 frame = self.frames[cont] #Selected page gets a created frame
    ,→ according to frame initalize
48 frame.tkraise() #Places the selected page raised to top view
49 ###-------------------------Pages initial end------------------------###
50 class PageOne(tk.Frame):
51
52 # Initiate function
53 def __init__(self, parent, controller):
54 tk.Frame.__init__(self,parent, background="black")
55 ###-------------------------------Fonts------------------------------###
56 self.CelciusFont = Font("Volvo Instrument 1", size=30)
57 self.CelciusCircleFont = Font("Volvo Instrument 1", size =8)
58 self.PassengerDriverFont = Font("Volvo Instrument 1", size=18)
59 self.SumLabelFont = Font("Helvetica", size=55,)
60 self.PassengerDriverFont = Font("Helvetica", size=18)
61 ###-----------------------------Fonts end----------------------------###
62
63 ###----------------------------Menubuttons---------------------------###
64 #Buttons to switch between pages
65
66 # Current page
67 button1 = tk.Button(self, text="Climate", command=lambda:
    controller.show_frame(StartPage), bg="black",
,→
    → relief="sunken",font=MENU_FONT, width=10, state=DISABLED, bd=5, height=2)
68 button1.place(relx=0.01, rely=0.030)
69
70 button2 = tk.Button(self, text="Interior light",
71 command=lambda: controller.show_frame(PageOne),
    ,→ relief="groove",font=MENU_FONT, width=10, bd=4, height=2)
72 button2.place(relx=0.17, rely=0.030)
73
74 button3 = tk.Button(self, text="Navigation",
75 command=lambda: controller.show_frame(PageTwo),
    ,→ relief="groove",font=MENU_FONT, width=10, bd=4, height=2)
76 button3.place(relx=0.33, rely=0.030)
77
78 button4 = tk.Button(self, text="Specifications",
79 command=lambda: controller.show_frame(PageThree),
    ,→ relief="groove",font=MENU_FONT, width=11, bd=4, height=2)
80 button4.place(relx=0.49, rely=0.030)
81 ###--------------------------Menubuttons end------------------------###
82
83 ###----------------------------Variables----------------------------###
84 # IntVar: Variable as integer
85 # DoubleVar: Same as IntVar, but with decimal
86 # StringVar: Variable that updates texts
87 # A DoubleVar is needed so that the GUI updates whenever the variable changes
88
89 self.TempPassengers = DoubleVar()
90 self.TempPassengers.set(20.0) # Initial value
91
92 self.FanLevel = IntVar()
93 self.FanLevel.set(0)
94
95 self.MaxFanLevel = 5
```

```
96 self.MinFanLevel = 0
97
98 self.FanPosTop = StringVar()
99 self.FanPosTop.set("NEUTRAL")
100 ###---------------------------Variables end------------------------###
101
102 ###-----------------------------Images-----------------------------###
103 self.AddFanImage = Image.open("Add.png")
104 self.AddFanImage = self.AddFanImage.resize((120, 120), Image.ANTIALIAS)
105 self.AddFanImage = ImageTk.PhotoImage(self.AddFanImage)
106 ###---------------------------Images end---------------------------###
107
108 ###----------------------------Buttons-----------------------------###
109 # Command: Run a function when pressed
110 # Relief: 3D button-style
111 # relx: X-coordinates
112 # rely: Y-coordinates
113 # anchor: set a position (right, left, center etc)
114 # state: ON/OFF setting (NORMAL/DISABLED)
115
116 self.AddFanButton = Button(self, image=self.AddFanImage, bg="black",
    ,→ highlightbackground='black',activebackground="black", relief=FLAT)
117 self.AddFanButton.place(relx=.52, rely=0.82, anchor="c")
118 self.AddFanButton.config(width=120, height=120)
119 self.AddFanButton.bind('<ButtonPress-1>',self.AddFanButtonPress)
120 self.AddFanButton.bind('<ButtonRelease-1>',self.AddFanButtonRelease)
121
122 self.SubFanButton = Button(self, image=self.SubFanImage, bg="black",
        highlightbackground='black',activebackground="black",relief=FLAT)
123 self.SubFanButton.place(relx=.34, rely=0.82, anchor="c")
124 self.SubFanButton.config(width=120, height=120)
125 self.SubFanButton.bind('<ButtonPress-1>',self.SubFanButtonPress)
126 self.SubFanButton.bind('<ButtonRelease-1>',self.SubFanButtonRelease)
127 ###--------------------------Buttons end---------------------------###
128
129 ###----------------------------Labels------------------------------###
130 self.Fanbar1Label = Label(self, relief="ridge", bg="black", width=3,
    ,→ height=5, bd=5) #Fanbar1
131 self.Fanbar1Label.place(relx=.330, rely=0.72, anchor="s")
132
133 self.Fanbar2Label = Label(self, relief="ridge", bg="black", width=3,
        height=10, bd=5) #Fanbar2
134 self.Fanbar2Label.place(relx=.380, rely=0.72, anchor="s")
135
136 self.Fanbar3Label = Label(self, relief="ridge", bg="black", width=3,
        height=15, bd=5) #Fanbar3
137 self.Fanbar3Label.place(relx=.430, rely=0.72, anchor="s")
138
139 self.Fanbar4Label = Label(self, relief="ridge", bg="black", width=3,
        height=20, bd=5) #Fanbar4
140 self.Fanbar4Label.place(relx=.480, rely=0.72, anchor="s")
141
142 self.Fanbar5Label = Label(self, relief="ridge", bg="black", width=3,
       height=25, bd=5) #Fanbar5
143 self.Fanbar5Label.place(relx=.530, rely=0.72, anchor="s")
144
```

```
145 self.PassengerLabel = Label(self, text="Passengers", relief=FLAT,
        bg="black", fg="white", font=SEAT FONT)
146 self.PassengerLabel.place(relx=.91, rely=.17, anchor="s")
147
148 self.DriverLabel = Label(self, text="Driver", relief=FLAT, bg="black",
       fg="white", font=SEAT_FONT)
149 self.DriverLabel.place(relx=.70, rely=.17, anchor="s")
150
151 self.CelciusLabelRight = Label(self, text ="o", fg="white", bg="black",
        font= self.CelciusCircleFont, relief=FLAT)
152 self.CelciusLabelRight.place(relx=0.96, rely=0.15)
153
154 self.CelciusLabelLeft = Label(self, text ="o", fg="white", bg="black",
        font= self.CelciusCircleFont, relief=FLAT)
155 self.CelciusLabelLeft.place(relx=0.75, rely=0.15)
156 ###----------------------------Labels end----------------------------###
157
158 ###------------------------------Scales------------------------------###
159 self.TempScalePassengers = Scale(self, showvalue=0, bg="grey",
     activebackground="grey", sliderlength=55, command=self.TempSliderPassengers,
,→
     resolution= 0.15, highlightbackground='white', highlightcolor="black",
,→
     from_=18, to=25, length=500, troughcolor="black", relief=FLAT,
,→
        sliderrelief=SOLID, width = 120)
     ,→
160 self.TempScalePassengers.place(relx=.92, rely=.95, anchor= "s")
161 self.TempScalePassengers.set(18.0)
162 self.TempScalePassengers.bind('<B1-Motion>',
        self.TempScalePassengersButtonMotion)
163 self.TempScalePassengers.bind('<ButtonPress-1>',
        self.TempScalePassengersButtonPress)164 self.TempScalePassengers.bind('<ButtonRelease-1>',
     ,→ self.TempScalePassengersButtonRelease)
165 ###--------------------------Scales end-----------------------------###
166
167 ###---------------------------Functions-----------------------------###
168 # self."variable".set(): Change a variables value
169 # self."variable".config(): Chage parameters for labels/buttons
170 # self."variable".get(): Current value of the variable
171 # "program".after("time in ms","function"): Runs a function after a specified
        <i>, <i>i</i>, <i>m</i><i>e
172 # "program".after_cancel: Stops a command from happen
173
174 # Makes vibration for 0.8 sec whenever a button is pushed
175 def Vibration(self):
176 grovepi.digitalWrite(Vibration_motor,1)
177 time.sleep(0.08)
178 grovepi.digitalWrite(Vibration_motor, 0)
179 pass
180 ###----------------------Temperature scales---------------------###
181 # Enable scrolling the slider up and down
182 def TempScalePassengersButtonMotion(self, event):
183 self.TempScalePassengers.config(state=NORMAL)
184 app.after cancel(self.ButtonHolded.get())
185
186 # Sets the specified temperature if someone clicks between 18-25
187 def TempScalePassengersButtonPress(self, event):
188 self.ButtonHolded.set(app.after(100, self.SetScalePassengers))
```

```
189
190 # Defines between which coordinates the user clicked on the scale, and sets
       ,→ the temperature.
191 def SetScalePassengers(self):
192 self.Vibration()
193 # Minimum distance from top=227
194 # Maximum distance from top=728
195 y_coord = app.winfo_pointery() - app.winfo_rooty() #Mouse x-coordinates
        depending on the size of the screen
196 if y coord >= 227 and y coord < 292:
197 self.TempScalePassengers.set(18.0)
198 elif y_coord >=292 and y_coord < 354:
199 self.TempScalePassengers.set(19.0)
200 elif y_coord >=354 and y_coord < 416:
201 self.TempScalePassengers.set(20.0)
202 elif y_coord >=416 and y_coord < 478:
203 self.TempScalePassengers.set(21.0)
204 elif y_coord >=478 and y_coord < 540:
205 self.TempScalePassengers.set(22.0)
206 elif y_coord >=540 and y_coord < 602:
207 self.TempScalePassengers.set(23.0)
208 elif y_coord >=602 and y_coord < 664:
209 self.TempScalePassengers.set(24.0)
210 elif y_coord >=664 and y_coord < 728:
211 self.TempScalePassengers.set(25.0)
212
213 self.TempScalePassengers.config(state=DISABLED) # Stops the slider from
        increasing/decreasing constantly
214
215 # Sets state to NORMAL when finger is realeased
216 def TempScalePassengersButtonRelease(self, event):
217 self.TempScalePassengers.config(state=NORMAL)
218
219 # Updates sumlabel for temperature for the right scale
220 def TempSliderPassengers(self, ValueFromSlider):
221 # Round of the every 0.5 value
222 TempValueBeforeRev = round(self.TempScalePassengers.get() * 2) / 2
223
224 # Reverse order of temperature of the slider
225 if TempValueBeforeRev == 18:
226 self.TempPassengers.set(25.0)
227 elif TempValueBeforeRev == 18.5:
228 self.TempPassengers.set(24.5)
229 elif TempValueBeforeRev == 19.0:
230 self.TempPassengers.set(24.0)
231 elif TempValueBeforeRev == 19.5:
232 self.TempPassengers.set(23.5)
233 elif TempValueBeforeRev == 20.0:
234 self.TempPassengers.set(23.0)
235 elif TempValueBeforeRev == 20.5:
236 self.TempPassengers.set(22.5)
237 elif TempValueBeforeRev == 21.0:
238 self.TempPassengers.set(22.0)
239 elif TempValueBeforeRev == 21.5:
240 self.TempPassengers.set(21.5)
241 elif TempValueBeforeRev == 22.0:
```

```
242 self.TempPassengers.set(21.0)
243 elif TempValueBeforeRev == 22.5:
244 self.TempPassengers.set(20.5)
245 elif TempValueBeforeRev == 23.0:
246 self.TempPassengers.set(20.0)
247 elif TempValueBeforeRev == 23.5:
248 self.TempPassengers.set(19.5)
249 elif TempValueBeforeRev == 24.0:
250 self.TempPassengers.set(19.0)
251 elif TempValueBeforeRev == 24.5:
252 self.TempPassengers.set(18.5)
253 elif TempValueBeforeRev == 25.0:
254 self.TempPassengers.set(18.0)
255 ###-----------------------Temperature scales end---------------------###
256
257 ###----------------------------Fan levels----------------------------###
258 # Maximize fanlevel if button is pressed more then 400ms
259 def AddFanButtonPress(self,event):
260 self.ButtonHolded.set(app.after(400, self.SetFanToMax))
261
262 # Maximize fanlevel
263 def SetFanToMax(self):
264 self.Vibration()
265 self.FanLevel.set(self.MaxFanLevel)
266 self.Add_Fan()
267
268 # Cancel maximum level if button is realeased within 400ms, and increase
       fan level if its not already maximized
269 def AddFanButtonRelease(self, event):
270 app.after cancel(self.ButtonHolded.get())
271 if self.FanLevel.get() >= self.MaxFanLevel:
272 pass
273 else:
274 self.Add_Fan()
275
276 # Increases fanlevel, or passing if its already maximized
277 def Add_Fan(self):
278 self.Vibration()
279 if self.FanLevel.get() >= self.MaxFanLevel:
280 self.Fanbar1Label.config(bg="lightgrey")
281 self.Fanbar2Label.config(bg="lightgrey")
282 self.Fanbar3Label.config(bg="lightgrey")
283 self.Fanbar4Label.config(bg="lightgrey")
284 self.Fanbar5Label.config(bg="lightgrey")
285 pass
286 else:
287 self.FanLevel.set(self.FanLevel.get()+1)
288 if self.FanLevel.get() == 1:
289 self.Fanbar1Label.config(bg="lightgrey")
290 elif self.FanLevel.get() == 2:
291 self.Fanbar2Label.config(bg="lightgrey")
292 elif self.FanLevel.get() == 3:
293 self.Fanbar3Label.config(bg="lightgrey")
294 elif self.FanLevel.get() == 4:
295 self.Fanbar4Label.config(bg="lightgrey")
296 elif self.FanLevel.get() == 5:
```

```
297 self.Fanbar5Label.config(bg="lightgrey")
298
299 # Minimize fanlevel if button is pressed more then 400ms
300 def SubFanButtonPress(self,event):
301 self.ButtonHolded.set(app.after(400, self.SetFanToMin))
302
303 # Minimize fanlevel
304 def SetFanToMin(self):
305 self.Vibration()
306 self.FanLevel.set(self.MinFanLevel)
307 self.Sub_Fan()
308
309 # Cancel minimum level if button is realeased within 400ms, and decrease
       fan level if its not already minimized
310 def SubFanButtonRelease(self, event):
311 app.after_cancel(self.ButtonHolded.get())
312 if self.FanLevel.get() <= self.MinFanLevel:
313 pass
314 else:
315 self.Sub_Fan()
316
317 # Decreases fanlevel, or passing if its already minimized
318 def Sub_Fan(self):
319 self.Vibration()
320 if self.FanLevel.get() <= self.MinFanLevel:
321 self.Fanbar1Label.config(bg="black")
322 self.Fanbar2Label.config(bg="black")
323 self.Fanbar3Label.config(bg="black")
324 self.Fanbar4Label.config(bg="black")
325 self.Fanbar5Label.config(bg="black")
326 pass
327 else:
328 self.FanLevel.set(self.FanLevel.get()-1)
329 if self.FanLevel.get() == self.MinFanLevel:
330 self.Fanbar1Label.config(bg="black")
331 elif self.FanLevel.get() == 1:
332 self.Fanbar2Label.config(bg="black")
333 elif self.FanLevel.get() == 2:
334 self.Fanbar3Label.config(bg="black")
335 elif self.FanLevel.get() == 3:
336 self.Fanbar4Label.config(bg="black")
337 elif self.FanLevel.get() == 4:
338 self.Fanbar5Label.config(bg="black")
339 ###--------------------------Fan levels end--------------------------###
340
341 ###----------------------------Functions end-------------------------###
342 class PageTwo(tk.Frame):
343
344 def __init__(self, parent, controller):
345 tk.Frame.__init__(self, parent, background="black")
346 ###---------------------------------Fonts--------------------------------###
347 self.SwitchInformationFont = Font("Volvo Instrument 1", size=12)
348 self.SwitchInformationFont = Font("Volvo Instrument 1", size=14)
349 ###-------------------------------Fonts end------------------------------###
350
351 ###------------------------------Menubuttons-----------------------------###
```

```
352 button1 = tk. Button(self, text="Climate",
353 command=lambda: controller.show_frame(StartPage),
     ,→ relief="groove",font=MENU_FONT,width=10, bd=4, height=2)
354 button1.place(relx=0.01, rely=0.030)
355
356 button2 = tk.Button(self, text="Interior light", # Current page
357 command=lambda: controller.show_frame(PageOne),
     → bg="black",font=MENU_FONT,width=10, relief="sunken", state=DISABLED, bd=5,
     height=2)
,→
358 button2.place(relx=0.17, rely=0.030)
359
360 button3 = tk.Button(self, text="Navigation",
361 command=lambda: controller.show_frame(PageTwo),
     ,→ relief="groove",font=MENU_FONT,width=10, bd=4, height=2)
362 button3.place(relx=0.33, rely=0.030)
363
364 button4 = tk.Button(self, text="Specifications",
365 command=lambda: controller.show_frame(PageThree),
     ,→ relief="groove",font=MENU_FONT,width=11, bd=4, height=2)
366 button4.place(relx=0.49, rely=0.030)
367 ###-----------------------------Menubuttons end--------------------------###
368
369 ###-------------------------------Variables------------------------------###
370 # IntVar: Variable as integer
371 # DoubleVar: Same as IntVar, but with decimal
372 # StringVar: Variable that updates texts
373 # A DoubleVarVar is needed so that the GUI updates whenever the variable
     ,→ changes
374
375 self.LightPos = StringVar()
376 self.LightPos.set("NEUTRAL")
377 ###-----------------------------Variables end---------------------------###
378
379 ###--------------------------------Images-------------------------------###
380 self.DimeLightImage = Image.open("dime_light.png")
381 self.DimeLightImage = self.DimeLightImage.resize((130, 130), Image.ANTIALIAS)
382 self.DimeLightImage = ImageTk.PhotoImage(self.DimeLightImage)
383
384 self.FullLightImage = Image.open("Interior_full_light.png")
385 self.FullLightImage = self.FullLightImage.resize((130, 130), Image.ANTIALIAS)
386 self.FullLightImage = ImageTk.PhotoImage(self.FullLightImage)
387 ###------------------------------Images end-----------------------------###
388
389 ###-------------------------------Buttons-------------------------------###
390 self.DimeLightButton = Button(self, image=self.DimeLightImage,
     bg="black",activebackground="black", highlightbackground='black',
,→
     command=self.DimeLight, relief=FLAT)
,→
391 self.DimeLightButton.place(relx=0.41, rely=0.468, anchor="c")
392 self.DimeLightButton.config(width=128, height=125)
393
394 self.FullLightButton = Button(self, image=self.FullLightImage,
     bg="black",activebackground="black",
,→
     highlightbackground='black',command=self.FullLight, relief=FLAT)
,→
395 self.FullLightButton.place(relx=.41, rely=0.298, anchor="c")
396 self.FullLightButton.config(width=128, height=125)
397
```

```
398 self.SwitchInformation = Button(self, text="Switch information",
     bg="lightgrey", relief="solid", command=self.SwitchInformationPress,
,→
     → width=23, height=2, font=self.SwitchInformationFont, bd=2)
399 self.SwitchInformation.place(relx=.11, rely=0.9, anchor="c")
400 ###------------------------------Buttons end----------------------------###
401
402 ###-------------------------------Labels--------------------------------###
403 self.FullLightLabel = Label(self, text="Full Light", fg="black", bg="black",
     ,→ font=self.SwitchInformationFont, relief=FLAT)
404 self.FullLightLabel.place(relx=.41, rely=.2, anchor="s")
405
406 self.DimeLightLabel = Label(self, text="Dimmed Light", fg="black", bg="black",
     ,→ font=self.SwitchInformationFont, relief=FLAT)
407 self.DimeLightLabel.place(relx=.41, rely=.6, anchor="s")
408 ###-----------------------------Labels end------------------------------###
409
410 ###-----------------------------Functions-----------------------------###
411
412 # Makes vibration for 0.8 sec whenever a button is pushed
413 def Vibration(self):
414 grovepi.digitalWrite(Vibration_motor,1)
415 time.sleep(0.08)
416 grovepi.digitalWrite(Vibration_motor,0)
417 pass
418
419 # Change foreground color of each switchlabel to white when pressed. Active in 5
     ,→ seconds
420 def SwitchInformationPress(self):
421 self.FullLightLabel.config(fg="white")
422 self.DimeLightLabel.config(fg="white")
423 self.FullDriversLightLabel.config(fg="white")
424 self.AutoDriversLightLabel.config(fg="white")
425 self.FullInteriorLightFrontLabel.config(fg="white")
426 self.AutoInteriorLightFrontLabel.config(fg="white")
427 self.IndividualReadingLightLabel.config(fg="white")
428 self.AllReadingLightLabel.config(fg="white")
429 self.AutoInteriorLightRearLabel.config(fg="white")
430 self.FullInteriorLightRearLabel.config(fg="white")
431 self.DLChoiceLabel.config(fg="white")
432 self.NightLightLabel.config(fg="white")
433 self.FloorLightningLabel.config(fg="white")
434 self.RightTubeLabel.config(fg="white")
435 # Timer function for switchinformation released
436 app.after(5000, self.SwitchInformationOff)
437
438 # Change foregroundcolor of each switchlabel to black
439 def SwitchInformationOff(self):
440 self.FullLightLabel.config(fg="black")
441 self.DimeLightLabel.config(fg="black")
442 self.FullDriversLightLabel.config(fg="black")
443 self.AutoDriversLightLabel.config(fg="black")
444 self.FullInteriorLightFrontLabel.config(fg="black")
445 self.AutoInteriorLightFrontLabel.config(fg="black")
446 self.IndividualReadingLightLabel.config(fg="black")
447 self.AllReadingLightLabel.config(fg="black")
448 self.AutoInteriorLightRearLabel.config(fg="black")
```

```
449 self.FullInteriorLightRearLabel.config(fg="black")
450 self.DLChoiceLabel.config(fg="black")
451 self.NightLightLabel.config(fg="black")
452 self.FloorLightningLabel.config(fg="black")
453 self.RightTubeLabel.config(fg="black")
454
455 # Topswitch full light
456 def FullLight(self):
457 self.Vibration()
458 if self.LightPos.get() != "BOT":
459 self.FullLightButton.config(bg="white", activebackground="white", bd=7)
460 self.DimeLightButton.config(bg="black", activebackground="black", relief=FLAT,
     \rightarrow bd=0)
461 self.LightPos.set("BOT")
462 elif self.LightPos.get() == "BOT":
463 self.FullLightButton.config(bg="black", activebackground="black", bd=0)
464 self.LightPos.set("NEUTRAL")
465
466 # Botswitch dimmed light
467 def DimeLight(self):
468 self.Vibration()
469 if self.LightPos.get() != "TOP":
470 self.DimeLightButton.config(bg="white", activebackground="white", bd=7)
471 self.FullLightButton.config(bg="black", activebackground="black", relief=FLAT,
     \rightarrow bd=0)
472 self.LightPos.set("TOP")
473 elif self.LightPos.get() == "TOP":
474 self.DimeLightButton.config(bg="black", activebackground="black", bd=0)
475 self.LightPos.set("NEUTRAL")
476 ###------------------------------Functions end-------------------------###
477 class PageThree(tk.Frame):
478
479 def __init__(self, parent, controller):
480 tk.Frame.__init__(self, parent, background="black")
481 ###-------------------------------Menubuttons----------------------------###
482 button1 = tk.Button(self, text="Climate",
483 command=lambda: controller.show_frame(StartPage),
       relief="groove",font=MENU_FONT, width=10, bd=4, height=2)
484 button1.place(relx=0.01, rely=0.030)
485
486 button2 = tk.Button(self, text="Interior light",
487 command=lambda: controller.show frame(PageOne),
       relief="groove",font=MENU_FONT, width=10, bd=4, height=2)
488 button2.place(relx=0.17, rely=0.030)
489
490 button3 = tk.Button(self, text="Navigation",
491 command=lambda: controller.show_frame(PageTwo),
       bg="black",font=MENU_FONT, width=10, relief="sunken", state=DISABLED, bd=5,
        height=2)
     ,→
     ,→
492 button3.place(relx=0.33, rely=0.030)
493
494 button4 = tk.Button(self, text="Specifications",
495 command=lambda: controller.show_frame(PageThree),
       relief="groove",font=MENU_FONT, width=11, bd=4, height=2)
496 button4.place(relx=0.49, rely=0.030)
497 ###----------------------------Menubuttons end----------------------------###
```

```
498
499 ###---------------------------------Images---------------------------------###
500 self.NavigationImage = Image.open("navigation.png")
501 self.NavigationImage = self.NavigationImage.resize((1050, 600),
     ,→ Image.ANTIALIAS)
502 self.NavigationImage = ImageTk.PhotoImage(self.NavigationImage)
503 ###-------------------------------Images end-------------------------------###
504 ###---------------------------------Labels---------------------------------###
505 self.Navigation = Label(self, image=self.NavigationImage,
     ,→ relief="raised", bg="black", bd=4)
506 self.Navigation.place(relx=0.5, rely=0.988, anchor="s")
507 ###--------------------------------Labels end------------------------------###
508 class PageFour(tk.Frame):
509
510 def __init__(self, parent, controller):
511 tk.Frame.__init__(self, parent, background="black")
512 ###----------------------------Menubuttons--------------------------------###
513 button1 = tk.Button(self, text="Climate",
514 command=lambda: controller.show_frame(StartPage),
     ,→ relief="groove",font=MENU_FONT, width=10, bd=4, height=2)
515 button1.place(relx=0.01, rely=0.030)
516
517 button2 = tk.Button(self, text="Interior light",
518 command=lambda: controller.show_frame(PageOne),
     ,→ relief="groove",font=MENU_FONT, width=10, bd=4, height=2)
519 button2.place(relx=0.17, rely=0.030)
520
521 button3 = tk. Button(self, text="Navigation",
522 command=lambda: controller.show_frame(PageTwo),
     ,→ relief="groove",font=MENU_FONT, width=10, bd=4, height=2)
523 button3.place(relx=0.33, rely=0.030)
524
525 button4 = tk.Button(self, text="Specifications",
526 command=lambda: controller.show_frame(PageThree),
     bg="black",font=MENU_FONT, width=11, relief="sunken", state=DISABLED, bd=5,
,→
     height=2)
,→
527 button4.place(relx=0.49, rely=0.030)
528
529 button5 = tk.Button(self, text="Included functions",
530 command=lambda: controller.show_frame(PageFour),
     ,→ relief="groove", bd=3,font=LARGE_FONT, width=20, height=2)
531 button5.place(relx=0.03, rely=0.91)
532 ###----------------------------Menubuttons end-----------------------------###
533
534 ###-----------------------------------Images-------------------------------###
535 self.BusProfilImage = Image.open("BusProfil.png")
536 self.BusProfilImage = self.BusProfilImage.resize((520, 250), Image.ANTIALIAS)
537 self.BusProfilImage = ImageTk.PhotoImage(self.BusProfilImage)
538
539 self.BusMeasureImage = Image.open("BusMeasure.png")
540 self.BusMeasureImage = self.BusMeasureImage.resize((520, 250), Image.ANTIALIAS)
541 self.BusMeasureImage = ImageTk.PhotoImage(self.BusMeasureImage)
542
543 self.BusWeightImage = Image.open("BusWeight.png")
544 self.BusWeightImage = self.BusWeightImage.resize((520, 85), Image.ANTIALIAS)
545 self.BusWeightImage = ImageTk.PhotoImage(self.BusWeightImage)
```

```
546
547 self.BusEngineImage = Image.open("BusEngine.png")
548 self.BusEngineImage = self.BusEngineImage.resize((520, 70), Image.ANTIALIAS)
549 self.BusEngineImage = ImageTk.PhotoImage(self.BusEngineImage)
550
551 self.BusGearsImage = Image.open("BusGears.png")
552 self.BusGearsImage = self.BusGearsImage.resize((520, 85), Image.ANTIALIAS)
553 self.BusGearsImage = ImageTk.PhotoImage(self.BusGearsImage)
554
555 self.BusSteeringImage = Image.open("BusSteering.png")
556 self.BusSteeringImage = self.BusSteeringImage.resize((520, 75),
     ,→ Image.ANTIALIAS)
557 self.BusSteeringImage = ImageTk.PhotoImage(self.BusSteeringImage)
558 ###-------------------------------Images end------------------------------###
559
560 ###--------------------------------Labels---------------------------------###
561 self.BusProfil = Label(self, image=self.BusProfilImage, relief="raised",
     \rightarrow bg="black", bd=4)
562 self.BusProfil.place(relx=0.75, rely=0.55, anchor="s")
563
564 self.BusMeasure = Label(self, image=self.BusMeasureImage, relief="raised",
     \rightarrow bg="black", bd=4)
565 self.BusMeasure.place(relx=0.25, rely=0.55, anchor="s")
566
567 self.BusWeight = Label(self, image=self.BusWeightImage, relief="raised",
     \rightarrow bg="black", bd=4)
568 self.BusWeight.place(relx=0.75, rely=0.7, anchor="s")
569
570 self.BusEngine = Label(self, image=self.BusEngineImage, relief="raised",
     \rightarrow bg="black", bd=4)
571 self.BusEngine.place(relx=0.75, rely=0.85, anchor="s")
572
573 self.BusGears = Label(self, image=self.BusGearsImage, relief="raised",
     \rightarrow bg="black", bd=4)
574 self.BusGears.place(relx=0.25, rely=0.7, anchor="s")
575
576 self.BusSteering = Label(self, image=self.BusSteeringImage, relief="raised",
     ,→ bg="black", bd=4)
577 self.BusSteering.place(relx=0.25, rely=0.85, anchor="s")
578 ###-------------------------------Labels end----------------------------###
579 class PageFive(tk.Frame):
580 def __init__(self, parent, controller):
581 tk.Frame.__init__(self, parent, background="black")
582 ###------------------------------Menubuttons----------------------------###
583 button1 = tk.Button(self, text="Back", command=lambda:
     controller.show_frame(PageThree),relief="groove",bd=3,font=LARGE_FONT,
,→
     → width=20, height=2)
584 button1.place(relx=0.03, rely=0.91)
585 ###---------------------------Menubuttons end---------------------------###
586
587 ###--------------------------------Images-------------------------------###
588 self.FunctionImage = Image.open("funktioner.jpg")
589 self.FunctionImage = self.FunctionImage.resize((650, 650), Image.ANTIALIAS)
590 self.FunctionImage = ImageTk.PhotoImage(self.FunctionImage)
591
```

```
592 self.Functions = Label(self, image=self.FunctionImage, relief="raised",
     ,→ bg="black", bd=4)
593 self.Functions.place(relx=0.5, rely=0.98, anchor="s")
594 ###------------------------------Images end-------------------------------###
595
596 ###-----------------------------------Main---------------------------------###
597 if __name__ == '__main__':
598
599 app = Displayscreen()
600 app.title("Displayscreen")<br>
601 app.geometry("1366x768")
600 app.title("Displayscreen") #Headername of window<br>601 app.geometry("1366x768") #Size of window when program is started
602 app.minsize(1366,768) #Maximum screensize (makes it unable to
     ,→ resize the screensize while program is executed)
603 app.maxsize(1366,768) #Minimum screensize (makes it unable to
     ,→ resize the screensize while program is executed)
604 #app.config(cursor='none') #Uncomment to hide mousepointer
605 app.attributes('-fullscreen', True) #Fullscreenmode
606 app.mainloop() #Everything past this will not be executed
607 ###----------------------------------Main end-------------------------------###
```